#### **МИНИСТЕРСТВО ОБРАЗОВАНИЯ РЕСПУБЛИКИ БЕЛАРУСЬ**

### **УЧРЕЖДЕНИЕ ОБРАЗОВАНИЯ «БРЕСТСКИЙ ГОСУДАРСТВЕННЫЙ ТЕХНИЧЕСКИЙ УНИВЕРСИТЕТ»**

**КАФЕДРА ИНТЕЛЛЕКТУАЛЬНЫХ ИНФОРМАЦИОННЫХ ТЕХНОЛОГИЙ**

# **МЕТОДИЧЕСКИЕ УКАЗАНИЯ**

**ПО ВЫПОЛНЕНИЮ КОНТРОЛЬНОЙ РАБОТЫ по дисциплине**

# **«ПРОЕКТИРОВАНИЕ БАЗ ДАННЫХ»**

для студентов специальности «Автоматизированные системы обработки информации» УДК 681.3

Данные методические указания предназначены для использования студентами в процессе выполнения итоговой контрольной работы по дисциплине «Проектирование баз данных». Методические указания состоят из шести разделов и приложений, В первом разделе приведена общая постановка задач на контрольную работу. Во втором разделе рассмотрена методика выполнения контрольной работы. В третьем, четвертом и пятом разделах приведены примеры выполнения отдельных заданий данной контрольной работы. В шестом разделе определена структура работы и ее оформление, а также рассмотрена процедура защиты контрольной работы. В приложениях методических указаний приведены варианты исходных данных для выполнения контрольной работы.

Табл. 7., список лит. 5 назв., 71 рис.

Составители: В.И. Хвещук, профессор, к.т.н. Г.Л.Муравьев, профессор, к.т.н, А.А.Козинский, доцент, к.п.н.

Рецензент: Е.Е. Прописке, доцент, к.т.н.

# **СОДЕРЖАНИЕ**

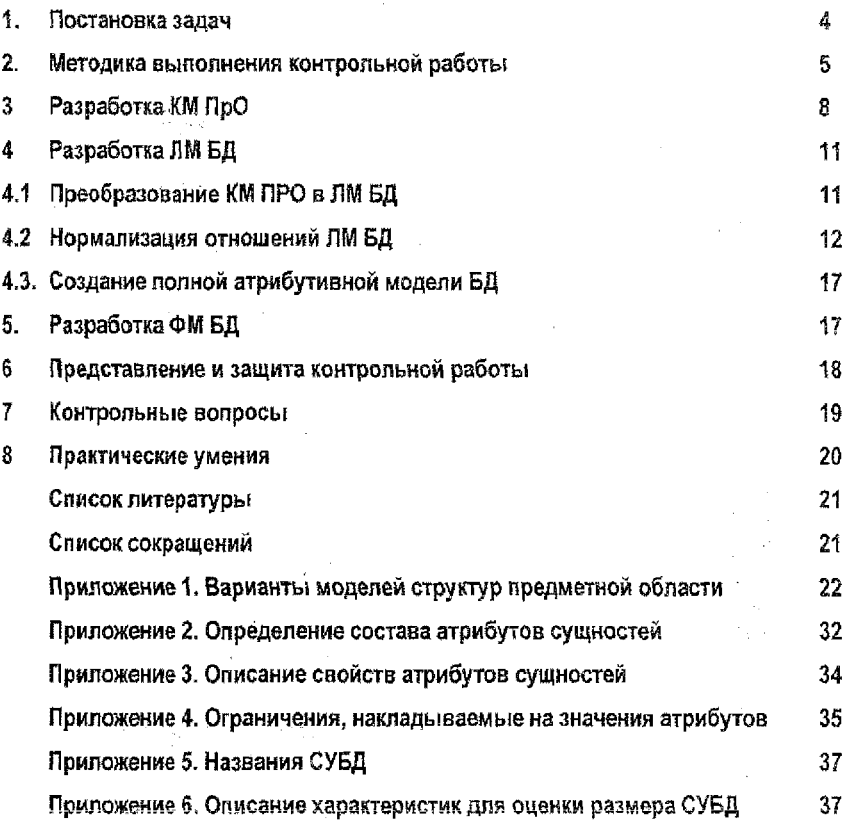

 $\overline{\mathbf{3}}$ 

# 1. ПОСТАНОВКА ЗАДАЧ.

#### <span id="page-3-0"></span>TEMA:

Проектирование, создание и оценка реляционных структур баз данных (БД) для автоматизированных систем обработки информации (АСОИ).

#### ЦЕЛЬ:

Формирование знаний и практических умений для разработки и оценки реляционной структуры БД ACOM с использованием возможностей пакета ERWIN.

## ЗАЛАЧИ:

Вля набора исходных данных, соответствующих заданному варианту, решить следующие задачи:

- 1. Документировать структуру предметной области (ПрО) в виде концептуальной модели (КМ) ПрО - описать таблицу атрибутов и доменов и создать диаграмму «сущность-связь».
- 2. Разработать логическую модель БД для КМ ПрО:
	- Преобразовать КМ ПрО в погическую модель (ЛМ) БД;
	- Нормализовать отношения (таблицы) ЛМ БД до 3 нормальной формы:
	- Создать полную атрибутивную модель для ЛМ БД (в рамках пакета ERWIN):
	- Документировать результаты разработки ЛМ БД.
- 3. Реализовать и оценить физическую модель (ФМ) БД; последаетель и
	- Создать физическую модель БД для заданной системы управления базами данных (СУБД) (в рамках пакета ERWIN);
	- Оценить прогнозируемый объем БД (в рамках пакета ERWIN).
	- Документировать результаты реализации и оценки объема ФМ БЛ.

# ИСХОДНЫЕ ДАННЫЕ:

Для выполнения контрольной работы (КР) каждому студенту задаются индивидуально преподавателем исходные данные в виде значений трех параметров:

- Первый параметр определяет номер варианта исходных данных, которые приведены в приложениях 1, 2, 3 и 4;
- Второй параметр определяет номер варианта названия СУБД из припожения 5.
- Третий параметр определяет номер варианта характеристик для сценки размера БД из приложения 6. The South Early Ave.

# МЕТОДИЧЕСКОЕ И ПРОГРАММНОЕ ОБЕСПЕЧЕНИЕ:

Необходимое методическое и программное обеспечения для выполнения контрольной работы находится в покальной сети кафедры ИИТ (диск К - каталог LOOK - Курс 4 -ПБД Заоч):

- Методическое обеспечение файлы ПБД ЛР2 2007. ПБД ЛР3 2007. Bpwin and Erwin.chm, Токмаков БДиЗпособие:
- Программное обеспечение ERWINERX.351.

# ПОРЯДОК ВЫПОЛНЕНИЯ:

- 1. Изучить теоретическую часть процесса разработки КМ ПрО, примеры проектирования КМ, ответить на контрольные вопросы и документировать КМ ПрО (п.2.1 $n.2.3$  a  $f21$ .
- 2. Изучить теоретическую часть разработки ЛМ БД (п.2, п.3, п.5 в [3]), примеры проектирования ЛМ БД, ответить на контрольные вопросы и разработать нормализованную ЛМ БД для КМ ПрО.
- 3. Ознакомиться с возможностями пакета ERWIN [3] для создания погических и физических моделей БД и оценки объема БД и создать полную атрибутивную ЛМ БД и ФМ БД, оценить ФМ БД.

4. Решить перечисленные задачи, оформить КР, сдать на проверку, исправить замечания по КР, защитить у преподавателя результаты выполнения КР.

#### ПРАВИЛА ПРЕДСТАВЛЕНИЯ И ЗАЩИТЫ РЕЗУЛЬТАТОВ:

КР состоит из текстовой и программной частей. Структура текстовой части КР приведена в п.6 и должна содержать следующие результаты:

- 1. Результаты документирования КМ ПрО диаграмма «сущность-связь» и таблицы атрибутов и доменов.
- 2. Результаты разработки ЛМ БД результаты нормализации отношений БД схема преобразований, структура ЛМ БД, структура полной атрибутивной модели БД (DUCTION ERWIN).
- 3. Результаты создания и оценки ФМ БД структура ФМ БД и SQL- скрипт БД, оценка размера ФМ БД (листинг ERWIN).

Грограммная часть КР включает файлы с результатами создания ЛМ БД и ФМ БД. Правила оформления, представления, проверки и защиты КР приведены в п.6.

# 2. МЕТОДИКА ВЫПОЛНЕНИЯ КОНТРОЛЬНОЙ РАБОТЫ

Определение исходных данных для КР. Для каждого студента индивидуально преподаватель выдает вариант КР в виде значения двух параметров, которые определяют исходные данные, необходимые для выполнения КР, а именно:

- 1. Значение первого параметра задает:
	- Номер рисунка из припожения 1, который определяет структуру ПрО представленную в виде совокупности взаимосвязанных атрибутов:
	- Номер варианта в таблице П.2.1, из приложения 2, который определят перечень атрибутов для каждой из трех сущностей ПрО в виде совокупности имен атрибутов:
	- Номер варианта в таблице П.З.1, из приложения 3, который определят характеристики атрибутов сущностей КМ ПрО.
	- Номер варианта в таблице П.4.1, из поиложения 4, который определят совокупность ограничений, накладываемых на значения атрибутов сущностей КМ ПрО;
- 2. Значение второго параметра задает номер варианта в таблице П.5.1, из приложения 5, который определят название СУБД, для которой необходимо разработать ФМ БД.
- 3. Значение третьего параметра задает номер варианта в таблице П.6.1, из приложения 6. который определят значения характеристик для оценки объема ФМ БД.

Например, рассмотрим вариант КР, для которого значение первого параметра равно 52, а второго и третьего - 26.

Согласно значению первого параметра из приложений 1 - приложение 4 приведем соответствующие значения исходных данных для КР:

1. В приложении 1 под номером 52 представлен рисунок структуры ПрО (см. рис.2.1), которая является КМ и используется в качестве основной компоненты в процессе выполнения заданий КР. На данном рисунке приведен структура КМ в виде совокупности взаимосвязанных атрибутов.

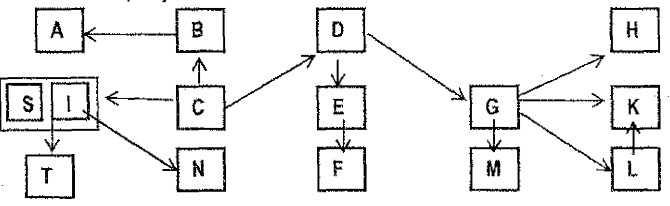

Рис.2.1. Структура предметной области № 52

Отдельный атрибут представлен на рисунке прямоугольником, внутри которого находится имя атрибута (отдельный символ). Несколько атрибутов могут быть объединены в группу атрибутов и на рисунке они изображаются прямоугольником, охватывающим эти атрибуты. Стрелками на рисунке представлены связи: между отдельными атрибутами (например, A<-B), между группой атрибутов и отдельным атрибутом (например, S,I->T или C->S,I), между отдельным атрибутом из группы атрибутов и отдельным атрибутом (например, I ->N). Все связи между атрибутами для структуры ПрО имеют одинаковый тип один-ко-многим (1:N).

2. В приложении 2 в таблице П.2.1 в строке под номером 52 приведено описание трех сущностей КМ ПрО (см. рис.2.1). Для каждой сущности приведен список имен атрибутов. которые изображены на соответствующей структуре ПрО, в нашем случае на рис. 2.2.

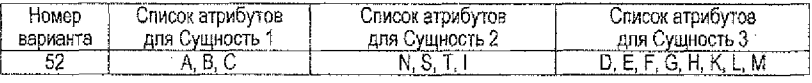

Рис.2.2. Фрагмент таблицы П.2.1.

3. В приложении 3 в таблице П.3.1 в строке под номером 52 приведено описание характеристик атрибутов КМ (см. рис.2.3). В графе 2 заданы атрибуты с именами S.D.C и I, которые являются ключевыми или ключами для приведенных сущностей KM. Если ключи объединены в группу, то их называют составным ключом (например, ключи S и I для Сущность 2).В графах 2-6 заданы типы единичных атрибутов сущностей КМ (тип дата - атрибуты F.H.K. тип целое число - атрибуты N.B. E. G. L. тип действительное число – атрибут А; тил текст или символьный – атрибут Е). Для каждого из перечисленных единичных атрибутов необходимо определить их остальные свойства - размер, количество символов, точность и другие. Перечень свойств зависит от типа атрибута, а также от заданной СУБД.

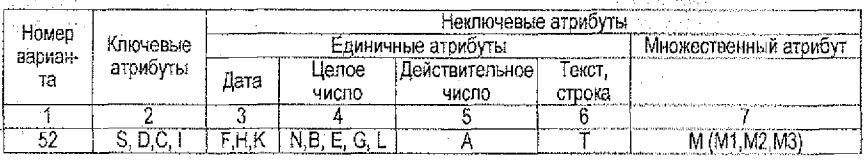

Рис.2.3. Фрагмент таблицы П.3.1.

Для множественного атрибута, который задан в данном варианте под именем М. подразумевается три отдельных атрибута - М1, М2 и М3. Для каждого из них необходимо самостоятельно выбрать тип атрибута и определить его необходимые свойства.

4. В приложении 4 в таблице П.4.1 в строке под номером 52 приведены ограничения, которые накладываются на значения атрибутов для заданного варианта КМ ПРО (см. рис.2.4).

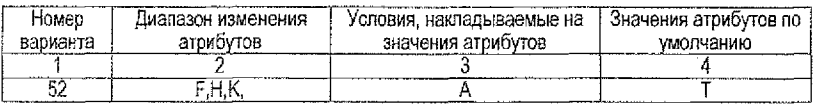

Рис. 2.4. Фрагмент таблицы П.4.1.

Эти ограничения должны быть учтены при формировании таблицы доменов, а также при разработке ФМ БД, а именно, при определении полей и отношений (таблиц) БД.

Согласно значению второго параметра в приложении 5 в таблице П.5.1 в строке под номером 52 задано имя СУБД, для которой создается ФМ БД и оценивается размер БД (см. рис.2.5).

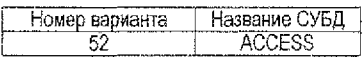

Рис.2.5. Фрагмент таблицы П.5.1.

Согласно значению третьего параметра в приложении 6 в таблице П.6.1 в строке под номером 26 приведены исходные характеристики для оценки размера БД (см. рис.2.6):

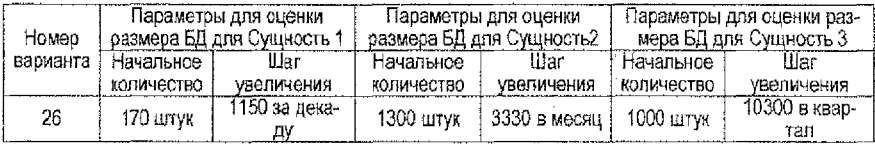

Рис.2.6. Фрагмент таблицы П.6.1.

Для каждой из сущностей КМ ПрО приведено две характеристики: начальное количество сущностей при создании БД (загрузке данными БД), а также интенсивность vвеличения количества сущностей в БД в виде значения, которое определяет шаг увеличения количества сущностей за день, за декаду, за месяц или за квартал. Например, для Сущность 1 - начальное значение - 170 штук, шаг увеличения - 1150 штук за день.

Приведенный выше вариант исходных данных для КР будет использован при рассмотрении примеров выполнения отдельных заданий КР.

Методика выполнения заданий КР. КР включает последовательное выполнение заданий, которые можно разделить на четыре этапа:

• Этап 1. Разработка концептуальной модели ПрО.

- Этап 2. Разработка логической модели БД.
- Этап 3. Разработка физической модели БД.
- Этап 4. Оценка размера БД.

Этап 1. Разработка концептуальной модели ПрО. Построение КМ ПрО представляет собой построение модели типа «сущность-связь» в виде совокупности сущностей, атрибутов и связей между ними, которые моделируют предметную область с точки зрения процесса решения необходимых задач. В рамках КР для этапа 1 необходимо выполнить следующие задания;

- 1. Изучить методику построения КМ ПрО (стр.5-стр.29 в [1]), включающую построение покальных КМ, а затем их объединение в единую КМ ПрО;
- 2. Ответить на контрольные вопросы (стр.30 в [1]);
- 3. Документировать результаты разработки КМ ПрО.

В рамках данной КР необходимо задокументировать те результаты разработки КМ ПоО, которые представлены в качестве исходных данных для КР с использованием требований приведенных в [1], а именно: в виде таблицы атрибутов, таблицы доменов и диаграммы «сущность-связь» для КМ ПрО. Гіример фрагмента документирования КМ ПрО приведен в п.3.

Этап 2. Разработка погической модели БД. Построение ЛМ БД реляционного типа это процесс преобразования КМ ПрО в ЛМ и ее нормализация. Методика построения ЛМ БД приведена в [2]. В рамках КР для этапа 2 необходимо выполнить следующие задания:

- 1. Изучить методику построения ЛМ БД (стр.5-стр.27 в [2]);
- 2. Ответить на контрольные вопросы (стр.30 в [2]);
- 3. Преобразовать КМ ПрО в ЛМ БД;
- 4. Нормализовать отношения в ЛМ БД.
- 5. Ознакомиться с возможностями пакета ERWIN [3,5].
- 6. Создать полную атрибутивную ЛМ БД в рамках пакета ERWIN;
- 7. Документировать результать: разработки ЛМ БД.

ويتمر

Пример фрагментов выполнения заданий при построении ЛМ БД приведены в п.4.

**Этап** 3. **Разработка физической структуры БД.** В рамках **КР** для этапа 3 необходимо выполнить следующие задания:

- 1. Самостоятельно изучить вопросы создания БД (таблиц, отдельных полей, связей между таблицами} в рамках заданной СУБД;
- 2. Спроектировать физическую модель структуры БД с ориентацией на заданную СУБД;
- 3. Создать физическую структуру БД в рамках пакета ERWIN для заданной СУБД;
- 4. Документирование результаты разработки ФМ БД.

Фрагменты выполнения заданий при построении ФИ БД приведены в п,5.

**Этап 4. Оценка размера БД.** В рамках КР для этапа 4 необходимо оценить размер БД на основе характеристики, которые приведены в приложении 6 и методики расчета применяемой в рамках пакета ERWIN.

Перечисленные выше этапы и задания взаимосвязаны и выполняются в том порядке, в котором они приведены выше.

**Методическое и программное обеспечение** для КР (локальная сеть кафедры ИИТ):

- 1. Для документирования КМ ПрО (1] «Лабораторный практикум по дисциплине «Проектирование баз данных». Проектирование концептуальной модели базы данных» - имя файла - ПБДЛР2\_2007"РИО.
- 2. Для преобразования КМ ПрО в ЛМ БД и для нормализации ЛМ БД [2] «Лабораторный практикум по дисциплине «Проектирование баз данных». Проектирование логической модели базы данных» - имя файла - ПБД\_ЛР4\_2007\_РИО.
- 3. Для создания и документирования полной атрибутивной ЛМ БД, для разработки и документирования ФМ БД и оценки ее объема
	- $\bullet$  электронные учебники [3-5]: «Маклаков С.В. BPWIN и ERWIN: CASE-средства для разработки ИС» - имя файла - Bpwin and Erwin.chm; «Токмаков Г.П. Проектирование баз данных по технологии «клиент-сервер» и разработка клиентских приложений»- имя файла - Токмаков\_5ДиЗпособие,
	- Пакет ERWIN файл ERWINERX.351.

# <span id="page-7-0"></span>3. **РАЗРАБОТКА КМ ПрО**

В качестве основы для проектирования и создания реляционных структур БД использован подход представленный в [1,2], предполагающий выполнение следующих работ:

- Проектирование БД (проектирование КМ ПРО, проектирование ЛМ БД и проектирование ФМ БД);
- \* Создание и загрузка БД;
- Эксплуатация и сопровождение БД.

. В данном разделе приведены методические указания по разработке КМ ПрО, которые включают выполнение следующих заданий:

1. Изучить процесс проектированию КМ ПрО, представленный в «Лабораторном практикуме по дисциплине «Проектирование баз данных. Проектирование концептуальной модели БД» [1], а именно:

 $\blacktriangleright$  Концепцию диаграмм «сущность - связь» (стр.5 - стр.11 в [1]);

- Методику построения концептуальной модели БД (стр.12 стр.13 в [1]);
- Методику создания локальных концептуальных моделей (стр.13 стр.29 в [1]);
- \* Методику объединения локальных концептуальных моделей (етр.31-стр.40 в [1]).
- 2. Изучить примеры разработки КМ ПрО, приведенные в [1];
- 3. Ответить на контрольные вопросы (стр.40,|1]);
- 4. Документировать результаты разработки КМ ПрО, представленные в качестве исходных данных КР.

Документирование КМ ПРО. Документирование КМ ПрО заключается в представлении варианта исходных данных для выполнения КР в виде таблиц атрибутов и доменов и схемы «сущность-связь» в соответствии с методическими рекомендациями, которые приведены в [1]. Документирование реализуется путем выполнения последовательности следующих действий:

1. Определение таблицы атрибутов (см. рис.3,1).

- 2. Определение таблицы доменов (см. рис.3.2).
- 3. Определение таблицы ключей не требуется.
- 4. Определение таблицы связей между сущностями не требуется.
- 5. Построение диаграммы «сущность-связь» для ПрО (см. рис.3.3).

Для удобства рассмотрения КМ и ее компонентов представим исходную модель ПрО (см. рис.2.1) в виде взаимосвязанных сущностей (см.рис.3.1).

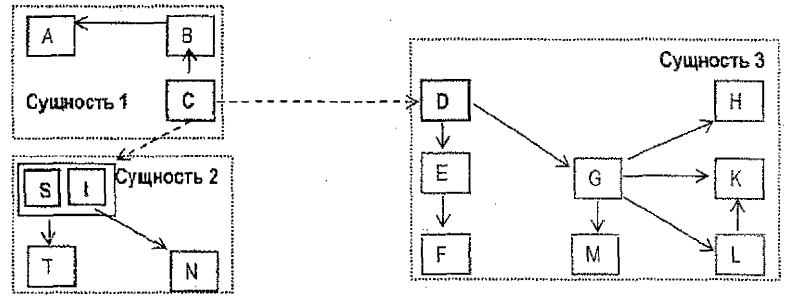

Примечание: 1. Для сущностей, у которых ключ задан в виде одного атрибута, предполагается, что все неключевые атрибуты такой сущности полностью зависят от ключа, и эти связи из рисунке не изображаются. Кроме этого, для таких сущностей на рисунке дополнительно представлены связи между неключевыми атрибутами, а также между ключом и некоторыми атрибутами для удобства рассмотрения операций по нормализации отношений ЛМ БД. *2.* Для сущностей с составными ключами представлены see существующие связи между ключевыми и неключевыми атрибутами.

Рис.3.1. Структура КМ ПрО (вариант 52)

Связи между сущностями задаются на основе связей, которые определены между ключевыми атрибутами этих сущностей и представлены пунктирными стрелками. Атрибуты отдельной сущности представлены прямоугольниками, в которых размещаются их имена. Атрибуты отдельной сущности заключены в прямоугольник, изображенный пунктирными линиями,

**Определение таблицы атрибутов.** Структура данной таблицы (см. рис.3.2) включает 10 граф, каждая из которых определяет отдельную характеристику для каждого атрибута сущности КМ. В рамках КР необходимо определить только те графы таблицы, в которых задано значение «Да», остальные графы таблицы могут быть исключены. Характеристики атрибутов сущности формируются следующим образом:

- имя сущности (графа 2.) Сущность!, Сущность2 или СуицностьЗ;
- имя атрибута (графа 3) перечень имен атрибутов для каждой из сущностей задан в табл, П.2.1.
- тип данных и размер атрибута (графа 5) определяется по табл. П.4.1. Если тип или размер атрибута не задан, то определяются по выбору разработчиком;
- ограничения, накладываемые на значение атрибута (графа 6) перечень ограничений для атрибутов приведен в табл. П.3.1;
- значения по умолчанию (графа 7) перечень значений по умолчанию для атрибутов приведен в табл. П.3.1.

В рамках данной таблицы представляются все атрибуты по всем сущностям КМ ПрО.

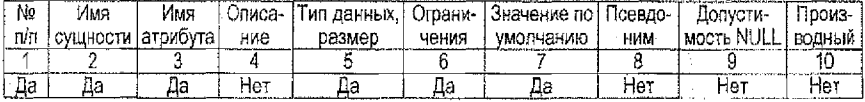

#### Рис.3.2. Макет таблицы атрибутов

Пример фрагмента таблицы атрибутов для варианта КР 52 приведен в табл.3.1.

Таблица 3.1.

#### Описание неключевых атрибутов сущностей ПрО

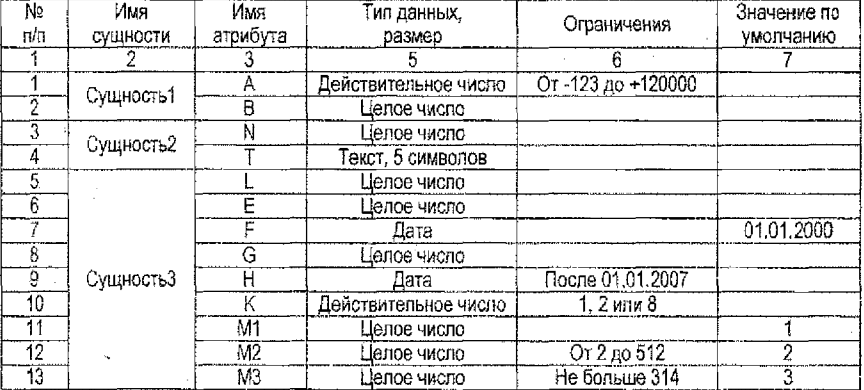

Примечание: множественный атрибут будем рассматривать как массив атрибутов, имеющих одинаковые тип и свойства, но разные имена.

Определение таблицы доменов. Домен атрибута определяет набор значений, который может быть присвоен атрибуту. Рекомендуемая структура данной таблицы (см. рис.3.3) включает 4 графы. В рамках КР необходимо заполнить те графы таблицы доменов, в которых задано значение «Да». Графы данной таблицы формируются на основе табл. П.3.1. В данной таблице (см. рис. 3.3) представляются все домены для атрибутов по всем сущностям КМ ПрО.

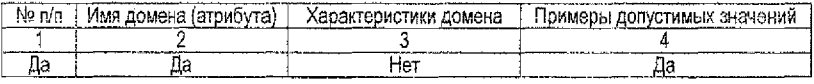

Рис.3.3. Макет таблицы доменов

Пример фрагмента таблицы доменов для варианта КР 52 приведен в табл.3.1.

Таблица 3.2.

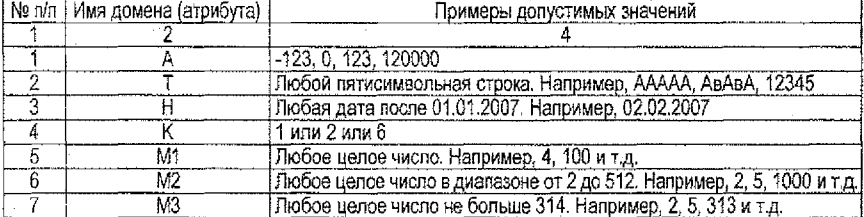

#### Описание доменов атрибутов

Построение диаграммы «сущность-связь». Данная диаграмма предназначена для графического представления заданного варианта КМ ПрО. Отдельная сущность КМ представляется в виде прямоугольника, внутри которого приведено ее имя. Атрибуты отдельной сущности представляются в виде выносок, в рамках которых приведен перечень всех атрибутов сущности. Полужирным шрифтом и с подчеркиванием выделяются ключи суцностей. Связь между сущностями изображается ромбом со стрелками, которые определяют направление связей. Тип связи между сущностями указывается внутри .<br>ромба. Пример КМ в виде диаграммы «сущность-связь» представлен на рис.3.4.

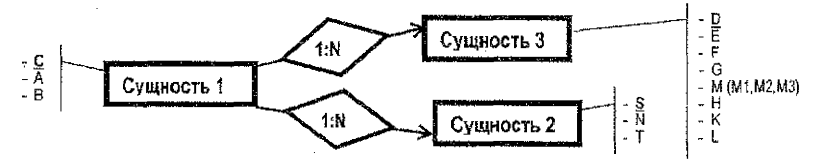

<span id="page-10-0"></span>Рис.3.4. Графическое представление КМ ПрО в виде диаграммы «сущность-связь»

# 4. РАЗРАБОТКА ЛМ БД

В разделе приведены методические ухазания по разработке ЛМ БД, которые включают выполнение следующих заданий:

- 1. Изучить основные положения по проектированию ЛМ БД на основе «Лабораторного практикума по дисциплине «Проектирование баз данных. Проектирование логической модели БД» [2], а именно:
	- Общие положения о реляционной модели базы данных (стр.5 стр.11 в [2]);
	- Методику построения ЛМ БД реляционного типа (стр.11 стр.20 в [2]);
- Методику проверки ЛМ с помощью правил нормализации (стр.21 стр.27 в ([2]);
- 2. Изучить примеры разработки ЛМ БД и ответить на контрольные вопросы (стр. 40 в [2]);
- 3. Преобразовать КМ ПрО в ЛМ БД;
- 4. Нормализовать отношения ЛМ БД:
- 5. Ознакомиться с возможностями пакета ERWIN для построения КМ И ЛМ по электронному учебнику [3], а именно:
	- Отображение модели данных в ERWIN (см. п.2.1 в 131):
	- Создание логической модели» (см. п.2.2. в [3]);
- <span id="page-10-1"></span>6. Создать полную атрибутивную модель БД в рамках ERWIN [4];
- 7. Документировать результаты разработки ЛМ БД.

# 4.1. ПРЕОБРАЗОВАНИЕ КМ ПрО В ЛМ БД

Преобразование КМ ПрО в ЛМ БД, Методика преобразования КМ в ЛМ приведена в [2, стр.15-стр.20]. На основе результатов, приведенных в п.3 данной КР, необходимо построить ЛМ в виде совокупности отношений (таблицы) и связей между ними. В качестве первоначального набора отношений ЛМ выбираются сущности КМ, а содержимое отношений определяется атрибутами сущностей. Результаты преобразования КМ ПрО в ЛМ БД представляются в виде схемы связей между отношениями ЛМ (см. рис.4.1). На рис.4.1. отдельные имена сущностей (Сущность1, Сущность2 и Сущность3) заменены соответственно на имена отношений (Отношение1, Отношение2 и Отношени3).

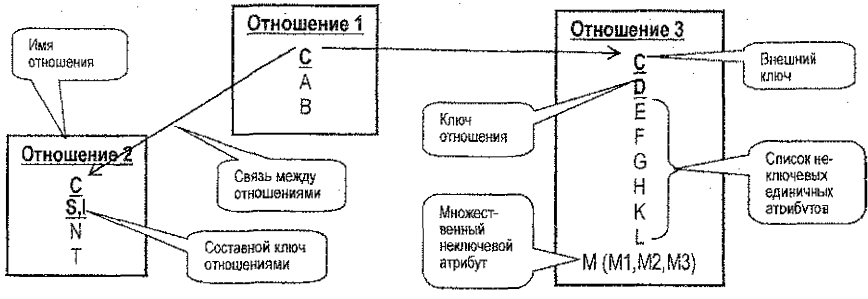

Рис.4.1. Структура ЛМ БД

# 4, 2. НОРМАЛИЗАЦИЯ ОТНОШЕНИЙ ЛМ БД

Нормализация ЛМ БД. Для удобства рассмотрения операций нормализации отношений структуру полученной ЛМ БД представим в виде графа связей между отношениями и связей между отдельными атрибутами внутри отдельных отношений (см. рис. 4.2).

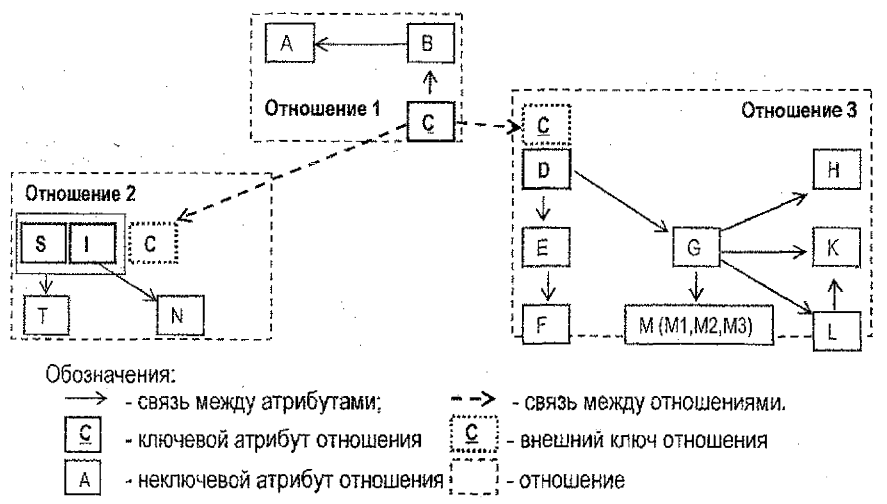

Рис.4.2. Граф связей между отношениями и между атрибутами в ЛМ БД

Методика нормализации отношений ЛМ БД приведена в 12, стр.21-стр.271. В рамках данной КР необходимо построить ЛМ в третьей нормальной форме, т.е. все отношения ЛМ должны находиться в третьей нормальной форме. Последовательность операций по нормализации следующая:

1. Построение первой нормальной формы для ЛМ. Для того, чтобы ЛМ БД находилась в первой нормальной форме, необходимо, чтобы все атрибуты отношений ЛМ были единичными или атомарными. В нашем примере в Отношении 3 имеется один множественный атрибут М, который содержит три отдельных атрибута - М1, М2 и М3 (см. рис.4.2).

Множественный атрибут М необходимо преобразовать в совокупность единичных атрибутов путем замены атрибута М на совокупность отдельных атрибутов М1, М2 и М3 (см. рис. 4.3), которые входят в его состав. Это значит, что множественный атрибут М в  $12 \overline{)}$ 

Отношение 3 преобразуется в три отдельных атрибута. При этом необходимо для новых атрибутов сохранить связь, которая существовала у множественного атрибута с остальными атрибутами сущности. Результаты преобразования отношения Отношение 3 в первую нормальную форму представлено на рис.4.3 в виде Отношение 3.1.

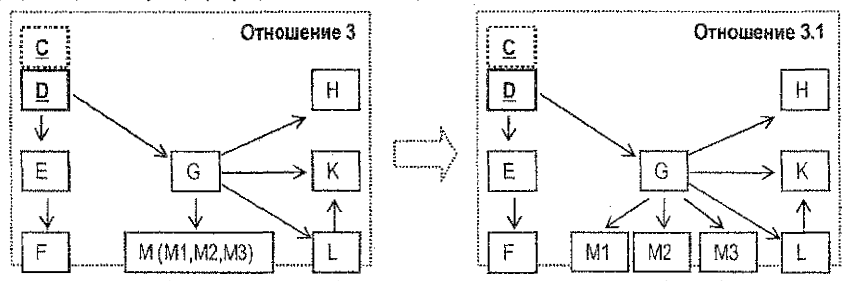

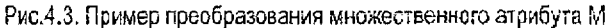

В связи с тем, что больше в отношениях ЯМ БД отсутствуют множественные атрибуты, то можно утверждать - все отношения ЛМ БД находятся а первой нормальной форме.

**2. Построение второй нормальной формы** для ЛМ, Для того, чтобы отношения ЯМ БД находились во второй нормальной форме, они должны находиться е первой нормальной форме и необходимо, чтобы все атрибуты любого отношения ЛМ БД были полностью зависимы от ключа отношения. Последовательно рассмотрим все отношения ЛМ, Среди трех отношений ЛМ БД только в Отношение 2 (полный ключ состоит из двух ключевых атрибутов S и U имеется неключевой атрибут N, который частично зависит от полного ключа этого отношения () - часть полного ключа). Данное отношение необходимо привести ко второй нормальной форме путем его преобразования на совокупность отношений.

**Отношение 2.** Ключ данного отношения составной и содержит атрибуты **S** и | (см. рис.4.4}, а внешний ключ - **С.** От составного ключа Отношения 2 полностью зависит атрибут Т, а атрибут N зависит только от части составного ключа - от ключа I. Таким образом, не все неключевые атрибуты Отношения 2 полностью зависят от составного ключа. Поэтому данное отношение необходимо преобразовать путем выделения в отдельное отношение атрибута N и необходимых для связи ключей, Результат преобразования Отношение 2 приведено на рис.4.5.

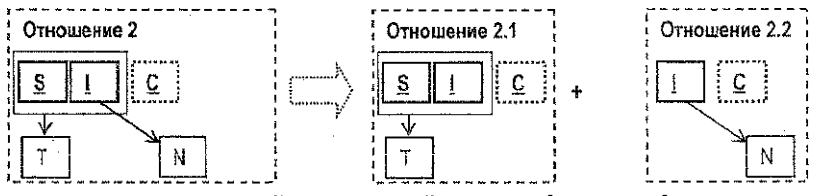

Рис.4.4. Результат преобразования Отношение 2

Полученные после преобразования Отношение 2 результирующие отношения Отношение 2.1 и Отношение 2.2 находятся во второй нормальной форме, так как все неключевые атрибуты этих отношений полностью зависят от ключей в этих отношениях,

3. **Построение третьей нормальной формы** для ЛМ. Для того чтобы отношения ЛМ БД находились в третьей нормальной форме, необходимо чтобы для отношений ЛМ выполнялось условие нахождения во второй нормальной форме, а также во всех отношениях между атрибутами любого отношения ЛМ отсутствовали транзитивные связи.

Анапизируя связи, которые определены в отношениях ЛМ БД после приведения их ко второй нормальной форме, в отношениях Отношение 2 и Отношение 3.1 существуют транзитивные связи. Для этих отношений необходимо выполнить их преобразование с целью устранения транзитивных связей.

Отношение 1. Ключ данного отношения - атрибут С. В данном отношении связь между С ->В ->А является транзитивной. Для устранения транзитивности необходимо преобразовать Отношение 1 путем выделения связи В -> А в отдельное отношение. Результаты преобразования Отношения 1 представлены на рис. 4.5.

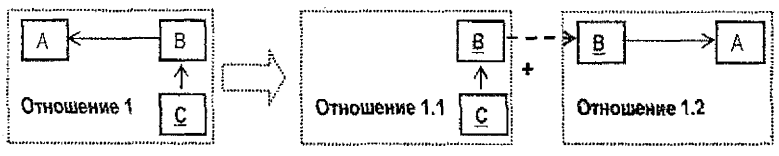

Рис.4.5. Пример построения второй нормальной формы для Отношение?

Полученные после преобразования Отношения 1 в результирующие отношения Отношение 1.1 и Отношение 1.2 находятся в третьей нормальной форме, так как все неключевые атрибуты этих отношений полностью зависят от ключей в этих отношениях.

Отношение 3.1. Данное отношение имеет ключ - атрибут D и внешний ключ отношения - атрибут С. Схема связей между атрибутами в Отношение 3.1 изображена на рис.4.3. Как было уже отмечено, что для данного отношения все некличеные атрибуты полностью зависят от ключа D (по определению исходных данных) и эти связи на рисунке не представлены (чтобы не загромождать рисунок), но их существование предполагается. На этом рисунке представлены остальные существенные связи между атрибутами отношения. Анализ этих связей позволил выделить связи, которые являются транзитивными:

- 1)  $D > E \rightarrow F$ ;  $5)$  D->G->L:
- $2)$  D->G->M1; 6) D->G->H;
- $7)$   $D > G \rightarrow K$  $3)$  D->G->M2:
- 4) D->G->M3; 8) D->G->L->K.

Таким образом, в Отношение 3.1 существуют транзитивные связи между атрибутами отношения, поэтому это отношение не находится в третьей нормальной форме. Для этого отношения необходимо выполнить операцию декомпозиции отношения (по аналогии с декомпозицией Отношение 1) с целью устранения транзитивных связей.

В связи с тем, что в анализируемом отношении существует несколько транзитивных связей, то операцию преобразования необходимо применять несколько раз. Алгоритм преобразования можно представить в виде следующих шагов.

- 1. Шаг 1. Выделение из анализируемого отношения (в данном случае это Отношение 3.1) нового отношения (Отношение 3.1.1, см. рис.4.6), которое состоит из ключа данного отношения (D и C) и всех неключевые атрибуты, не имеющих ссылок (связей) на них со стороны других неключевых атрибутов отношения (Е и G);
- 2. Шаг 2. Из оставшейся части отношения после выполнения действий в Шаг 1 создаются отношения, которые должны включать все остальные неключевые атрибуты, не вошедшие в отношение построенному на Шаг 1, и необходимые связи между отношениями. Количество новых отношений, создаваемых в данном действии соответствует числу неключевых атрибутов отношения созданному на Шаг 1, хоторые включены в транзитивные связи. В данном случае таких новых отношений два (Отношение 3.1.2 и Отношение 3.1.3, см. рис.4.6).

3. Шаг 3. Проверка для новых отношений, полученных на Шаг 2, наличия транзитивных связей в этих отношениях. При наличии транзитивных связей для таких отношений необходимо выполнить Шаг 1 и Шаг 2. В противном случае процесс преобразования отношений завершается.

В соответствии с представленным алгоритмом выполним преобразование Отношение 3.1. Схема преобразования приведена на рис.4.6.

В результате выполнения Шаг 1 получено Отношение 3.1.1. Оно состоит из ключей С и С (из Отношение 3.1) и всех зависимые от этого ключа неключевых атрибутов (Е и G). которые после включения в Отношение 3.1.1 преобразуются в ключевые для саязи с новыми отношениями.

На шаге 2 созданы новые отношения - Отношение 3.1.2 и Отношение 3.1.3. Оставшиеся компоненты после создания Отношение 3.1.1 разделены на две группы. Первая группа - атрибут F, который зависит от атрибута Е, а вторая группа - атрибуты М1, М2, МЗ. Н. К и Ц. зависимые от атрибута G. Для каждой из этих групп атрибутов созданы отдельные отношения - Отношение 3.1.2 и Отношение 3.1.3 (см. рис.4.6).

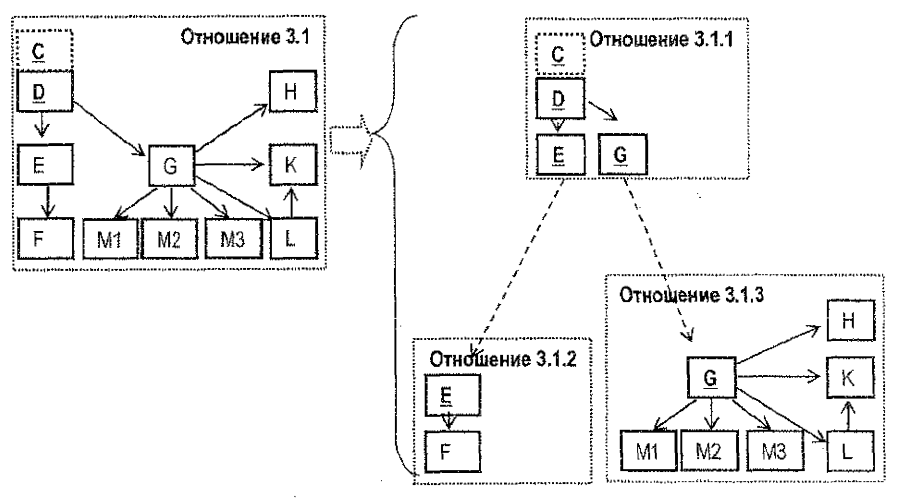

Рис. 4.6. Результат преобразования Отношения 3

На Шаг 3 для всех новых отношений (Отношение 3.1.1, Отношение 3.1.2 и Отношение 3.1.3) ЛМ БД проверяется наличие транзитивных связей или условие их нахождения в третьей нормальной форме. В Отношение 3.1.3 существует связь между атрибутами G->L ->К, которая является транзитивной. Поэтому, для Отношение 3.1.3 необходимо применить процедуру преобразования транзитивной связи в нетранзитивную.

Отношение 3.1.3. Рассмотрим Отношение 3.1.3 (см. рис.4.6). В данном примере сушествует связь между G ->L и L->К является транзитивной. Для устранения транзитивности необходимо удалить связь G ->K, а полученное отношение (Отношение 3.1.3) преобразовать (по аналогии с преобразованием, рассмотренным выше).

Полученные после преобразования Отношения 3.1.3.1 отношения Отношение 3.1.3.1.1 и Отношение 3.1.3.1.2 находятся в третьей нормальной форме, так как транзитивные связи в полученных отношениях отсутствуют, и неключевые этрибуты полностью зависят от ключей в этих отношениях.

Таким образом, на основе анализа результатов преобразования Отношения 3.3.1 полученные новые отношения ЛМ БД находятся в третьей нормальной форме.

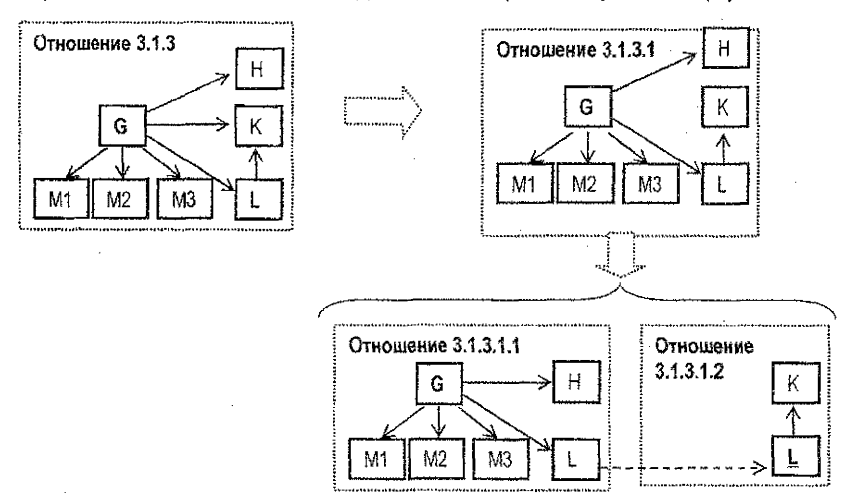

Рис.4.8. Результат преобразования Отношения 3.1.3

Результирующая структура ЛМ БД, представляются в виде схемы связей между отношениями ЛМ (см. рис.4.9).

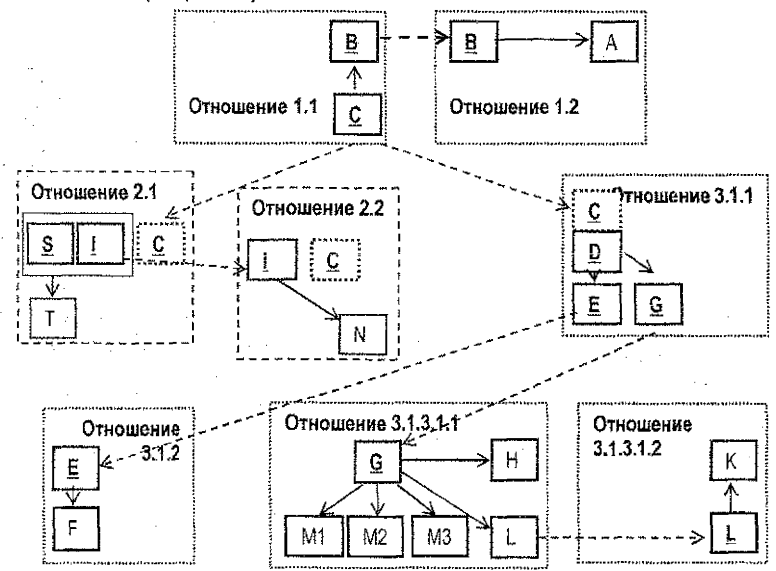

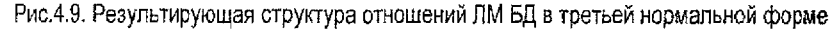

# 4.3. СОЗДАНИЕ ПОЛНОЙ АТРИБУТИВНОЙ МОДЕЛИ БД

Полная атрибутивная модель (ПАМ) для нормализованной ЛМ БД создается с использованием возможностей пакета ERWIN [3J. Исходной информацией для построения ПАМ БД являются результаты, полученные при выполнении предыдущего задания (нормализация отношений ЛМ БД, см. п.4.2). Для создания ПАМ БД необходимо выполнить следующие задания:

- 1. Изучить пользовательский интерфейс пакета ERWIN см. п.2.1.1 п.2.1.3 в [4];
- 2. Изучить процесс создания ПАМ БД в пакете ERWIN см. п.2.2 в [4];
- 3. Создать ПАМ БД путем реализации следующих компонентов:
	- отношений исходный перечень отношений (таблиц) определен в нормализованной ЛМ БД (результат выполнения этапа 2, см. п.4.2);
	- \* неключевых атрибутов отношений исходный перечень атрибутов и их свойств приведен в табл. П.3.1 (см. прил. 3), а их расположение по отношениям БД приведен в нормализованной ЛМ БД (результат выполнения этапа 2, см. п.4.2);
	- •ключей отношений итоговый перечень ключей для каждого отношения приведен в нормализованной ЛМ БД (результат выполнения этапа 2, см. п.4.2);
	- связей между отношениями итоговый перечень связей между отношениями приведен в нормализованной ЛМ БД (результат выполнения этапа 2, см. п.4.2);
	- доменов перечень приведен в результатах построения КМ ПрО (см. табл,3.2).
- 4. Документировать (распечатать) средствами пакета ERWIN результаты построения ПАМ БД в виде листинга. Представить полученный листинг в текстовой части КР на проверку.
- 5. Сохранить реализованную ПАМ БД в виде файла под именем «Значение первого параметра КР>\_«Значение второго параметра KP>\_<Z1>.ER1. Например, 52\_26\_Z1. ER1. Представить данный файл в программной части КР на защиту.

# **5. РАЗРАБОТКА ФМ БД**

Разработка ФМ БД включает выполнение следующих заданий: :

- 1. Изучить процесс создания моделей данных физического уровня в пакете ERWIN см. п.2.3 в [3};
- 2. Создать ФМ БД на основе созданной ПАМ БД (см.п.4.3) для заданного варианта СУБД:
	- определить свойства атрибутов таблиц (отношений) на основе табл. П.3.1;
	- определить два домена из набора доменов, определенных в табл.П.3.,2;
	- определить правила валидации для условий, заданных для атрибутов втабл.П.4.1;
	- определить значения по умолчанию для атрибутов, заданных в табл.П.4.1,
- 3. Документировать средствами пакета ERWIN результаты построения ФМ БД в виде листинга. Представить полученный листинг в текстовой части КР на проверку,
- 4. Сохранить реализованную ПАМ БД в виде файла под именем «Значение первого параметра КР>\_«Значение второго параметра KP>\_«Z1>.ER2. Например, 52\_26\_Z2. ER1. Представить данный файл в программной части КР на защиту.
- 5. Сгенерировать SQL- скрипт для заданной СУБД;
- 6. Документировать средствами.дакета-БRWW-результаты построения SQL- скрипта в виде листинга. Представить полученным нистинг созданного SQL- скрипта в текстовой части КР на проверку.
- 7. Оценить размер БД в рамках пакета ERWIN см. п.2.3.9 в [4]. Исходные данные для расчета размера ФМ БД приведены в табл. П.6,1. Эти данные необходимо преобразовать к виду, пригодному к использованию в пакете ERWIN. При этом использовать следующие предположения: для каждой отдельной таблицы ФМ БД использовать характеристики той сущности, на основе которой они получены в процессе их проектирования;
- <span id="page-17-0"></span>8. Документировать результаты оценки размера ФМ БД средствами пакета ERWIN в виде листинга. Представить полученный листинг в текстовой части КР на проверку.

#### **6. ПРЕДСТАВЛЕНИЕ И ЗАЩИТА КОНТРОЛЬНОЙ РАБОТЫ**

Результаты выполнения КР представляются в виде двух частей:

- 1. **Текстовая часть** КР письменное оформление результатов КР, представляется на проверку КР;
- 2. **Программная часть** КР результаты создания полной атрибутивной модели БД, физической структуры БД и результатов расчета размера БД, представляются на защиту КР.

**Структура текстовой части КР** должна включать следующие разделы:

- 1. Исходные данные для выполнения контрольной работы.
- 2. Результаты разработки КМ ПрО.
- 3. Разработка ЛМ БД:
	- Результаты преобразования КМ ПрО в ЛМ БД.
	- Результаты нормализации отношений ЛМ БД.
	- Результаты построения полной атрибутивной модели для ЛМ БД,
- 4. Разработка ФМ БД:
	- Результаты создания ФМ БД.
	- Результаты генерации SQL- скрипта БД.
	- " Результаты оценки размера ФМ БД.
- 5. Выводы по контрольной работе.

**Оформление текстовой части КР.** Правила оформления КР следующие. Текст контрольной работы должен быть набран в текстовом редакторе WORD и распечатан на листах формата А4. Остальные правила оформления текста (рамки, шрифт, размер шрифта, нумерация страниц, рисунков, таблиц и т.д.) - как для курсовых работ и проектов.

**Представление КР на проверку.** На проверку представляется текстовая часть КР. Результаты построения полной атрибутивной модели ЛМ БД, создания ФМ БД и оценки объема ФМ БД представляются как листинги работы, выполненные с использованием возможностей пакета ERWIN на отдельных листах, и вставляются в текст КР.

**Проверка КР.** Проверяется вариант значений исходных параметров для выполнения КР, структура, оформление и содержание текстовой части КР.

#### **Примечание:**

1. Контрольная работа, выполненная для исходных значений параметров, отличающихся от варианта значений параметров выданного преподавателем, возвращается обратно на повторное выполнение. Такие работы к защите не допускается.

2. Контрольные работы, у которых разделы и/или пункты текста КР, скопированные из других КР (совпадают), не проверяются, а возвращаются обратно на переоформление текстовой части КР. Такие работы к защите не допускаются.

Защита контрольной работы. Для защиты КР представляется проверенная и исправленная (при необходимости) работа, а также дополнительно представляется программная часть работы в электронном виде:

- текст контрольной работы в формате редактора WORD;
- файлы пакета ERWIN (ПАМ, ФМ БД, оценка размера ФМ БД)).

В процессе защиты проверяются теоретические знания и практические навыки студента по тематике контрольной работы. Примерный перечень контрольных вопросов и практических навыков приведен в п.6.

# <span id="page-18-0"></span>7. КОНТРОЛЬНЫЕ ВОПРОСЫ

В процессе защиты контрольной работы проверяются теоретические знания студентов по следующим вопросам:

### Построение концептуальной модели ПрО

- 1. Определите цель проектирования КМ ПрО.
- 2. Определите основные понятия модели «сущность-связь».
- 3. Определите понятия «сущность», приведите их примеры.
- 4. Определите понятия «связи», «показатель кардинальности», «степень участия», приведите примеры.
- 5. Определите понятия: «атрибут сущности», «тип атрибута», приведите их примеры.
- 6. Определите понятия: «ключ», «потенциальный ключ», «первичный и составной ключ», приведите примеры.
- 7. Определите понятия: «идентичность», «агрегация и обобщение», приведите примеры.
- 8. Определите общую схему процесса создания КМ ПрО.
- 9. Определите методику объединения локальных КМ в единую КМ ПрО.
- 10. Опишите методику создания локальной КМ ПрО.
- 11. Определите процесс определения сущностей для отдельной задачи.
- 12. Опишите процесс документирования сущностей для КМ.
- 13. Как определяются связи для КМ и как они документируются.
- 14. Как определяются и документируются атрибуты.

#### Построение погической модели БД

- 15. Основные этапы проектирования ЛМ БД и их назначение.
- 16. Основные действия этапа построения и проверки ЛМ БД.
- 17. Структура процесса удаления из КМ нежелательных элементов.
- 18. Определите процедуру определения отношения для ЛМ БД.
- 19. Как определяются связи между отношениями в ПМ БД.
- 20. Определите состав и назначение документов для фиксации результатов проектирования ЛМ БД.
- 21. Определите основные положения реляционной модели данных.
- 22. Определите понятия: домен, кортеж, кардинальное число, степень таблицы, потенциальный ключ, первичный ключ, простой и составной ключ, внешний ключ, объектные и связные отношения.
- 23. Определите основные типы ограничений для целостности данных для БД.
- 24. Приведите основные типы и примеры функциональных зависимостей (полная и неполная, транзитивная и многозначная).
- 25. Основные положения теории нормализации отношений в БД.
- 26. Методика построения нормализованной реляционной БД.
- 27. Определите 1НФ. Приведите пример аномалии отношений, находящихся в 1НФ.
- 28. Определите 2НФ. Приведите пример аномалии отношений, находящихся в 2НФ.
- 29. Определите ЗНФ. Приведите пример аномалии отношений, находящихся в ЗНФ.
- 30. Назначение проверки возможности реализации задачи в рамках созданной структуры БД.
- 31. Приведите классификацию типов ограничений целостности данных.
- 32. Приведите пример обязательных данных и ограничений для доменов атрибутов.
- 33. Приведите пример нарушения целостности сущностей (отношений).
- 34. Назначение и особенности ссылочной целостности.
- 35. Ограничения предприятия или бизнес-правил.

#### Создание погических и физических моделей в пакете ERWIN

- 36. Перечислите уровни представления моделей данных в пакете ERWIN.
- 37. Перечислите и кратко определите основное назначение панелей инструментов в па-**KeTe ERWIN.**
- 38. Определите понятия «подмножества модели» и «сохраняемые отображения».
- 39. Определите понятие «полная атрибутивная модель БД».
- 40. Определите процесс создания сущностей в пакете ERWIN.
- 41. Определите процесс создания атрибутов в пакете ERWIN.
- 42. Определите процесс создания связей в пакете ERWIN.
- 43. Определите процесс создания ключей в пакете ERWIN.
- 44. Определите процесс создания доменов в пакете ERWIN.
- 45. Определите процесс создания ФМ БД в пакете ERWIN.
- 46. Определите процесс создания правил валидации в пакете ERWIN.
- 47. Определите процесс задания начальных значений атрибутам таблиц в пакете ERWIN.
- 48. Определите назначение и процесс создания SQL- сриптов.
- <span id="page-19-0"></span>49. Определите методику расчета размера ФМ БД.

# 8. ПРАКТИЧЕСКИЕ УМЕНИЯ

В процессе защиты контрольной работы проверяются практические навыки студентов путем индивидуального выполнения на ПЭВМ следующих типовых заданий:

- 1. Преобразовать заданный фрагмент КМ ПрО в ЛМ БД.
- 2. Нормализовать заданную совокупность отношений ЛМ БД (1НФ, 2НФ и 3НФ).
- 3. Создать заданный фрагмент ПАМ БД.
- 4. Создать заданный фрагмент ФМ БД.
- 5. Оценить размер БД для заданного фрагмента ФМ БД.
- 6. Создать SQL-скрипт для заданной СУБД.

<span id="page-20-0"></span>Перечень заданий и исходные данные к ним выдаются преподавателем индивидуально студенту во время защиты КР,

#### **СПИСОК ЛИТЕРАТУРЫ**

- 1. Муравьев Г.Л., Хвещук В.И. Лабораторный практикум по дисциплине «Проектирование баз данных». Проектирование концептуальной модели базы данных. - Брест:  $E<sub>D</sub>$ ГТУ, 2007. $-40c$ .
- 2. Муравьев Г.Л., Хвещук В.И. Лабораторный практикум по дисциплине «Проектирование баз данных». Проектирование логической модели базы данных. - Брест: БрГТУ,  $2007. - 36c.$
- 3. Маклаков С.В. 8PWIN и ERWIN: CASE-средствадпя разработки информационных систем.
- 4. Электронный учебник файл Bpwin and Erwin.chm.
- 5. Токмаков Г.П. Базы данных и знаний. Проектирование баз данных по технологии «клиент-сервер» и разработка клиентских приложений: Учебное пособие/ Г.П.Токмаков. - Ульяновск, 2005. - 143 с. (текст пособия - файл Токмаков БДиЗпособие).

### <span id="page-20-1"></span>**СПИСОК СОКРАЩЕНИЙ**

АСОИ - автоматизированная система обработки информации

БД - база данных

КМ - концептуальная модель

КР - контрольная работа

1НФ, 2НФ, ЗНФ - первая, вторая и третья нормальные формы

ЛМ - логическая модель

ОА - объект автоматизации

ПАМ - полная атрибутивная модель

СОД - система обработки данных

СУБД - система управления базами данных

ФМ - физическая модель

# ПРИЛОЖЕНИЕ 1. ВАРИАНТЫ СТРУКТУР ПРЕДМЕТНОЙ ОБЛАСТИ

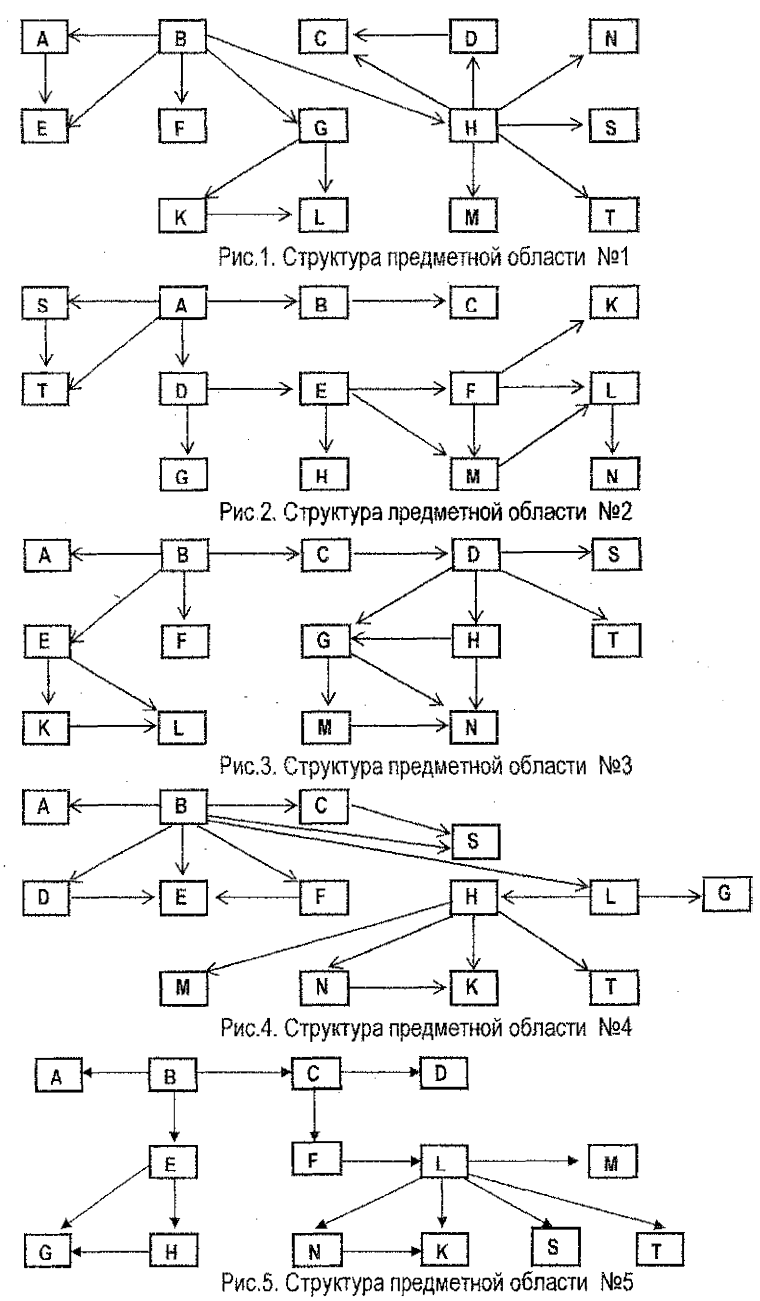

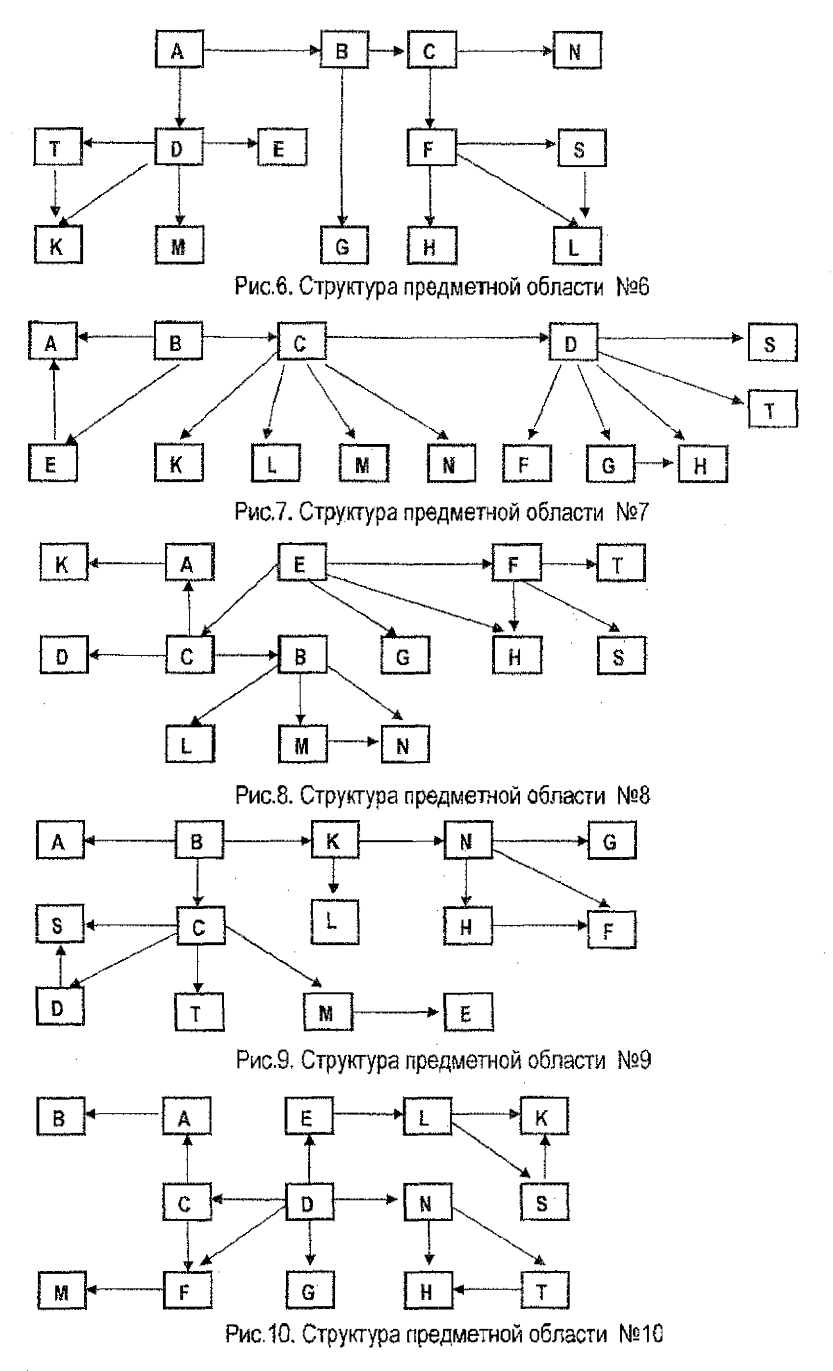

 $\sim 35$ 

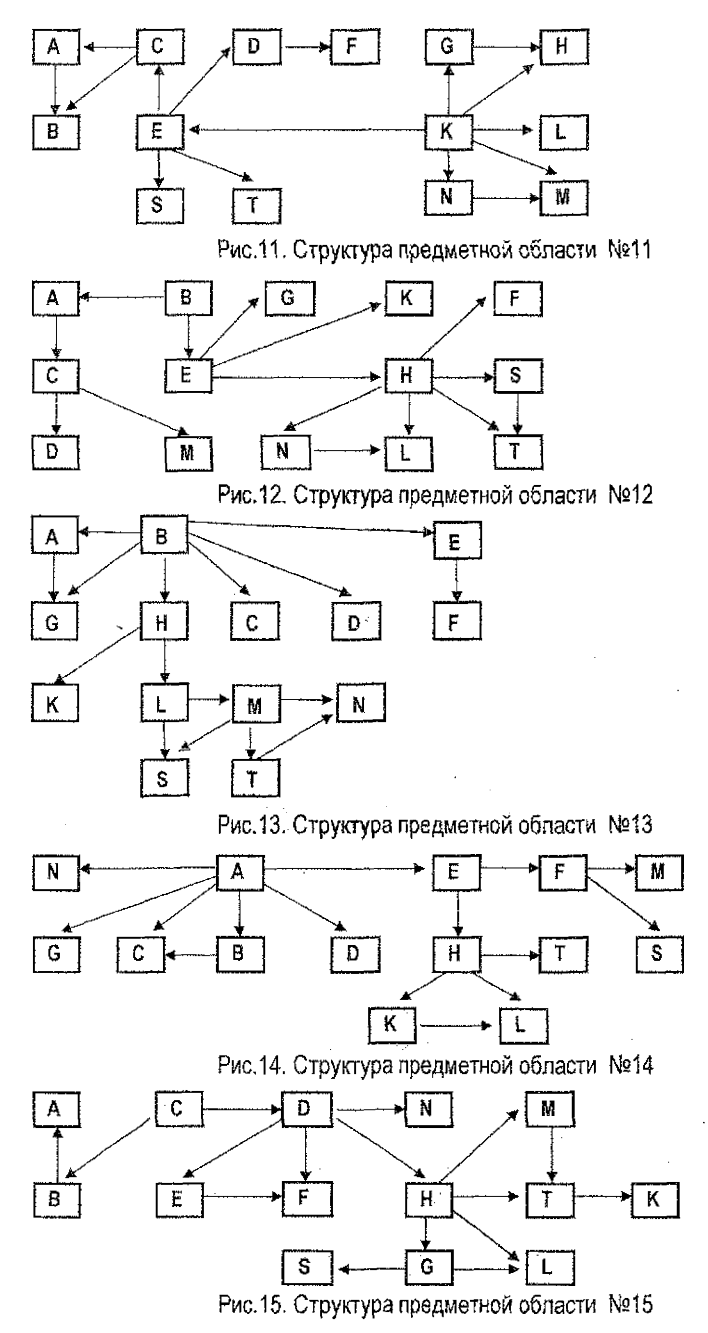

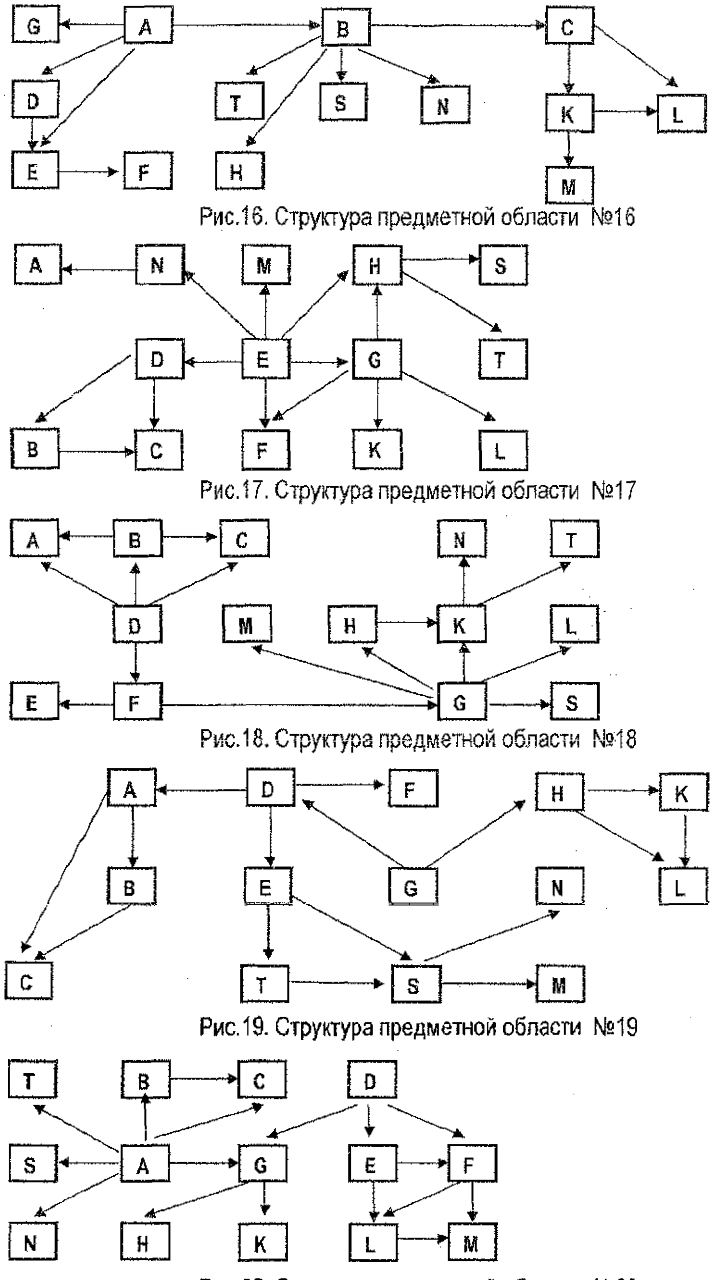

Рис.20. Структура предметной области №20

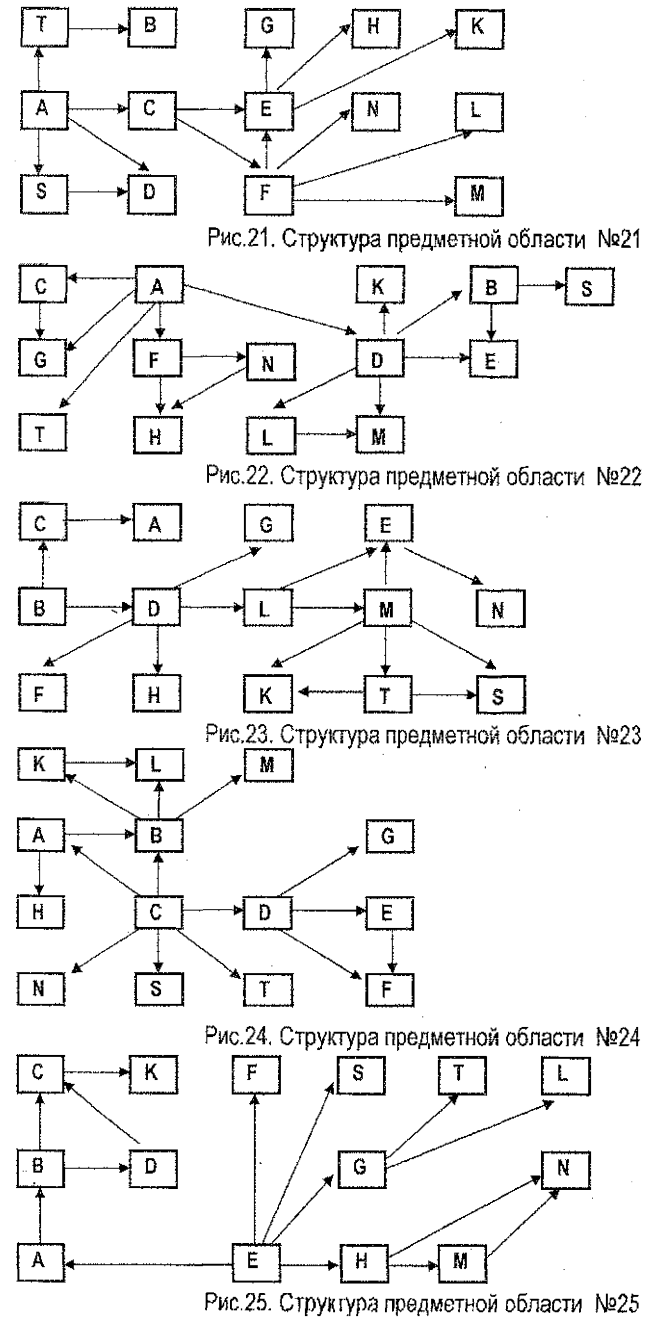

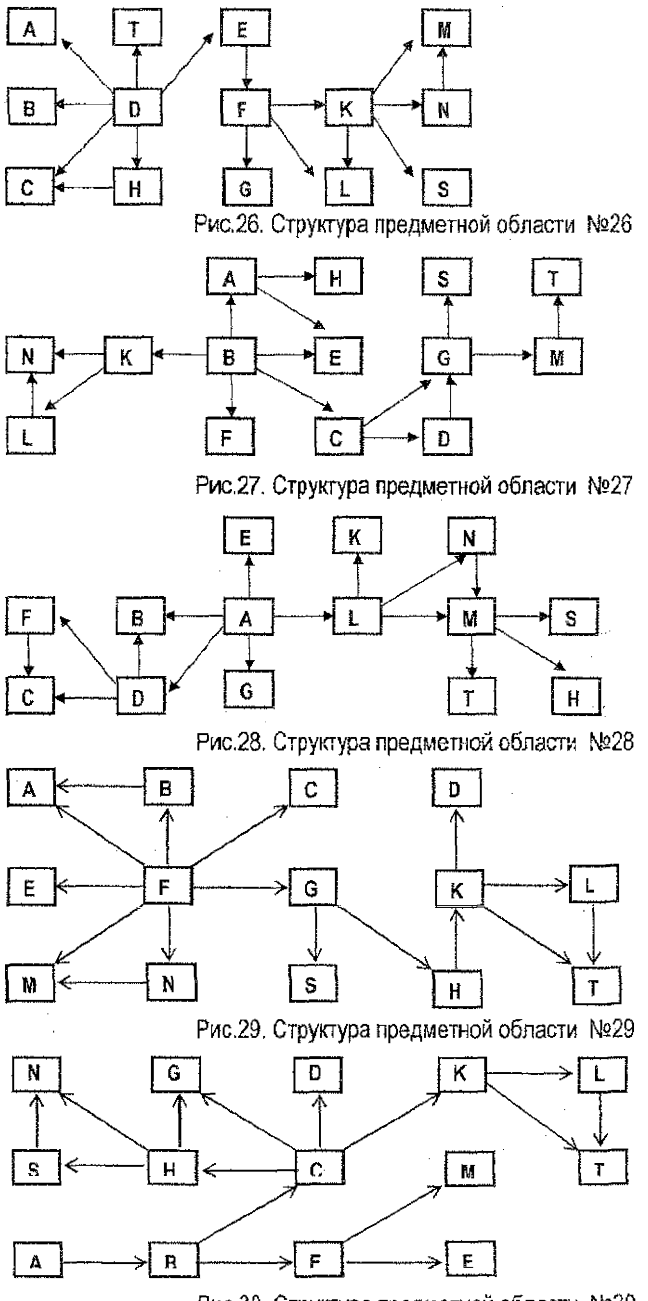

Рис.30. Структура предметной области №30

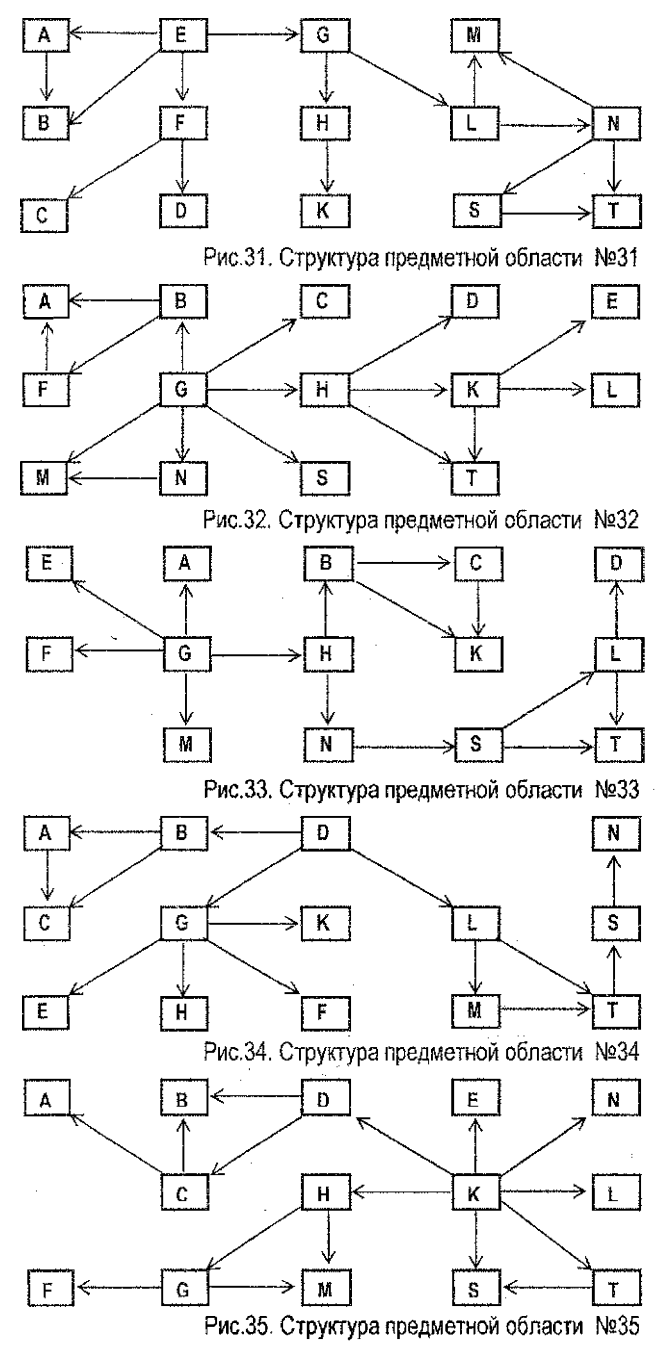

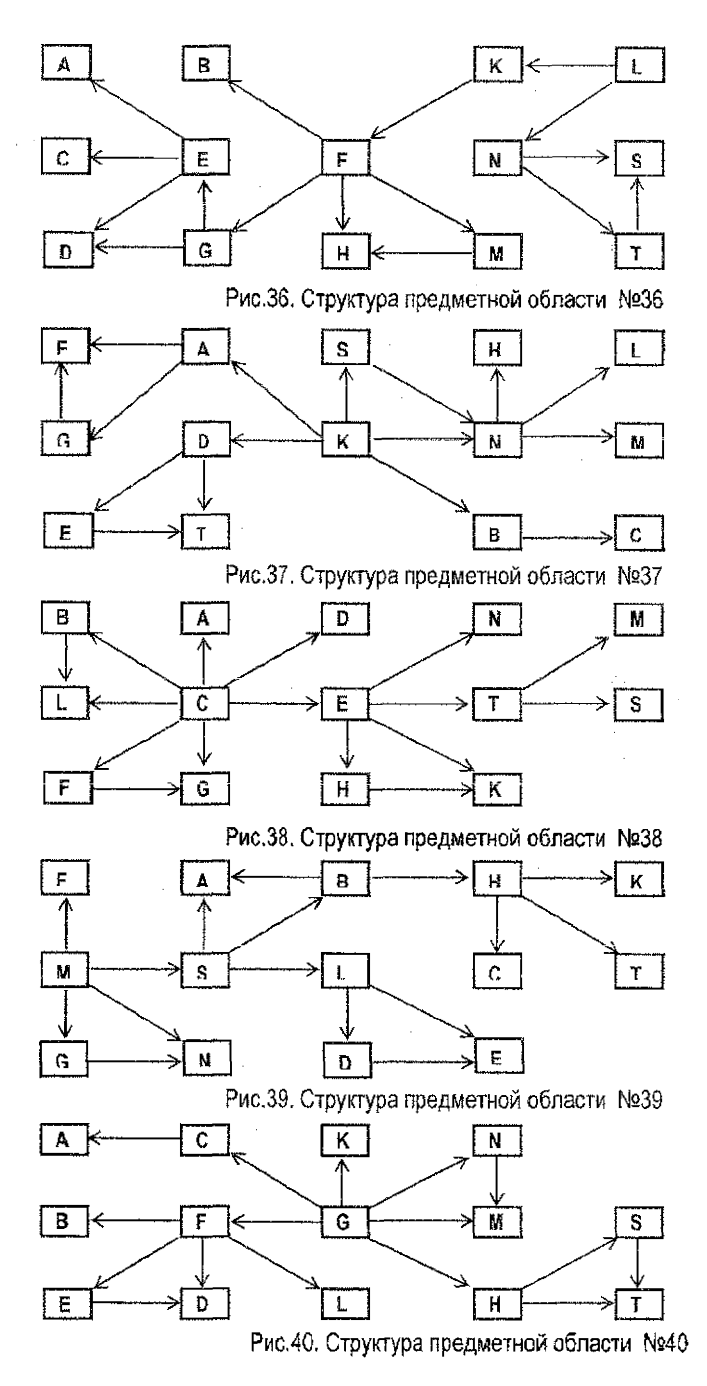

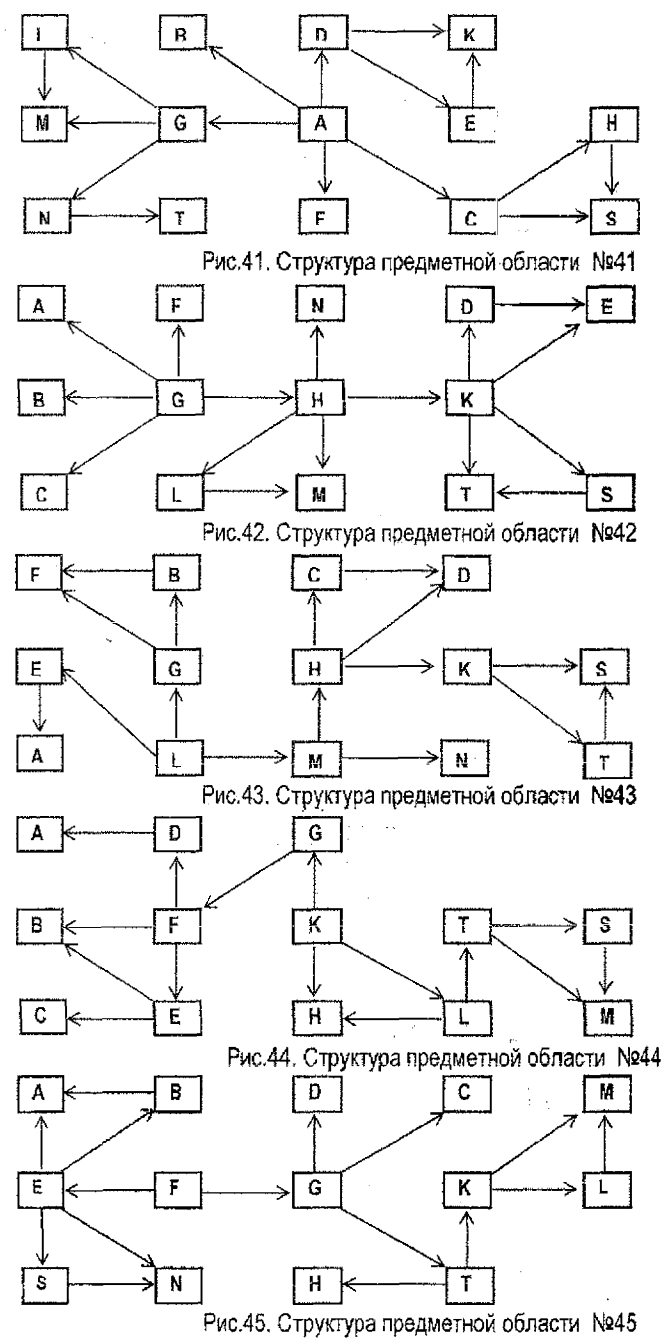

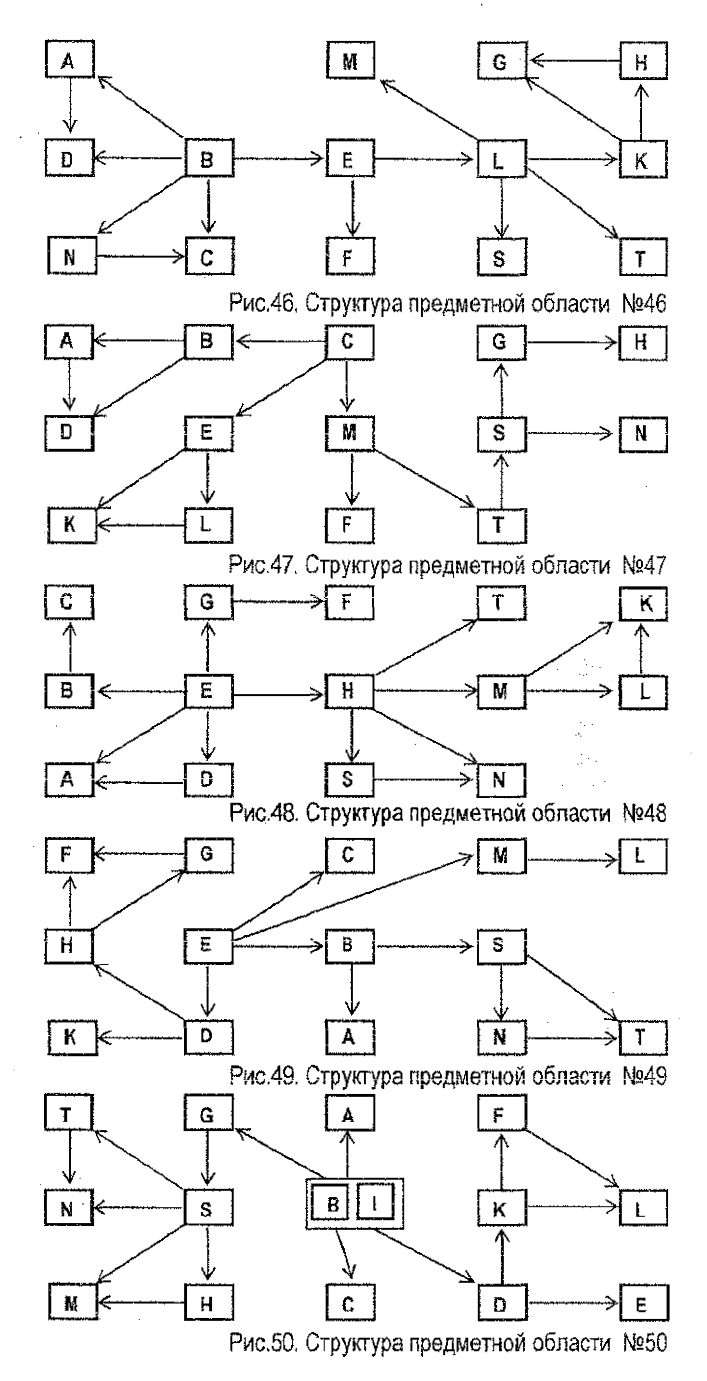

- 33

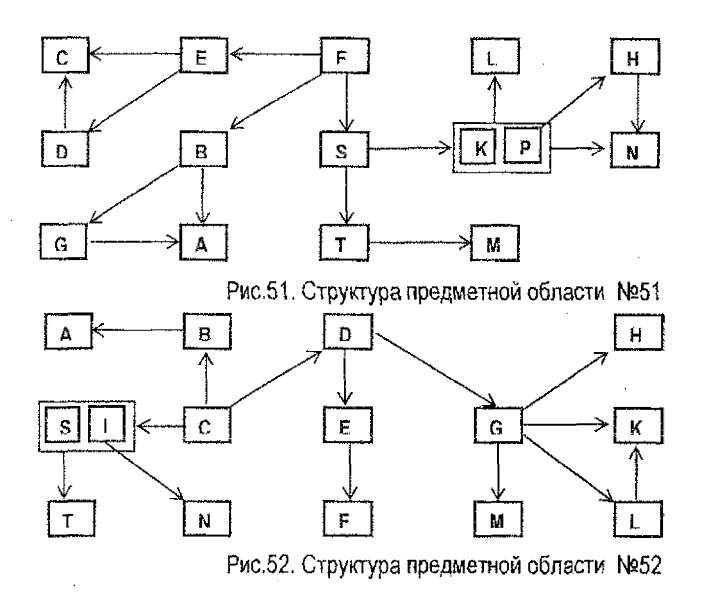

### <span id="page-31-0"></span>ПРИЛОЖЕНИЕ 2. ОПРЕДЕЛЕНИЕ СТРУКТУРЫ СУШНОСТЕЙ

В таблице П.2.1, для каждого из вариантов модели ПрО, представленных в приложении 1, приведены списки атрибутов для каждой из сущностей ПрО. Все варианты моделей ПрО состоят из трех сущностей, которые пронумерованы в табл. П.2.1 от 1 до 3. Например, для варианта ПрО с номером 6 определены следующие атрибуты:

- Сущность 1 атрибуты A,D,E,T,K,M;
- $-$  Сущность 2 атрибуты В, С;
- Сущность 3 атрибуты C.F.H.N.S.L.

Таблица П.2.1.

Списки атрибутов сущностей для вариантов предметной области

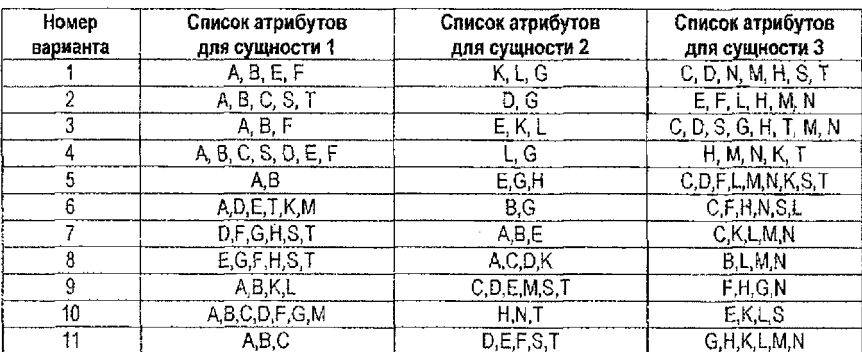

Продолжение табл.П.2.1.

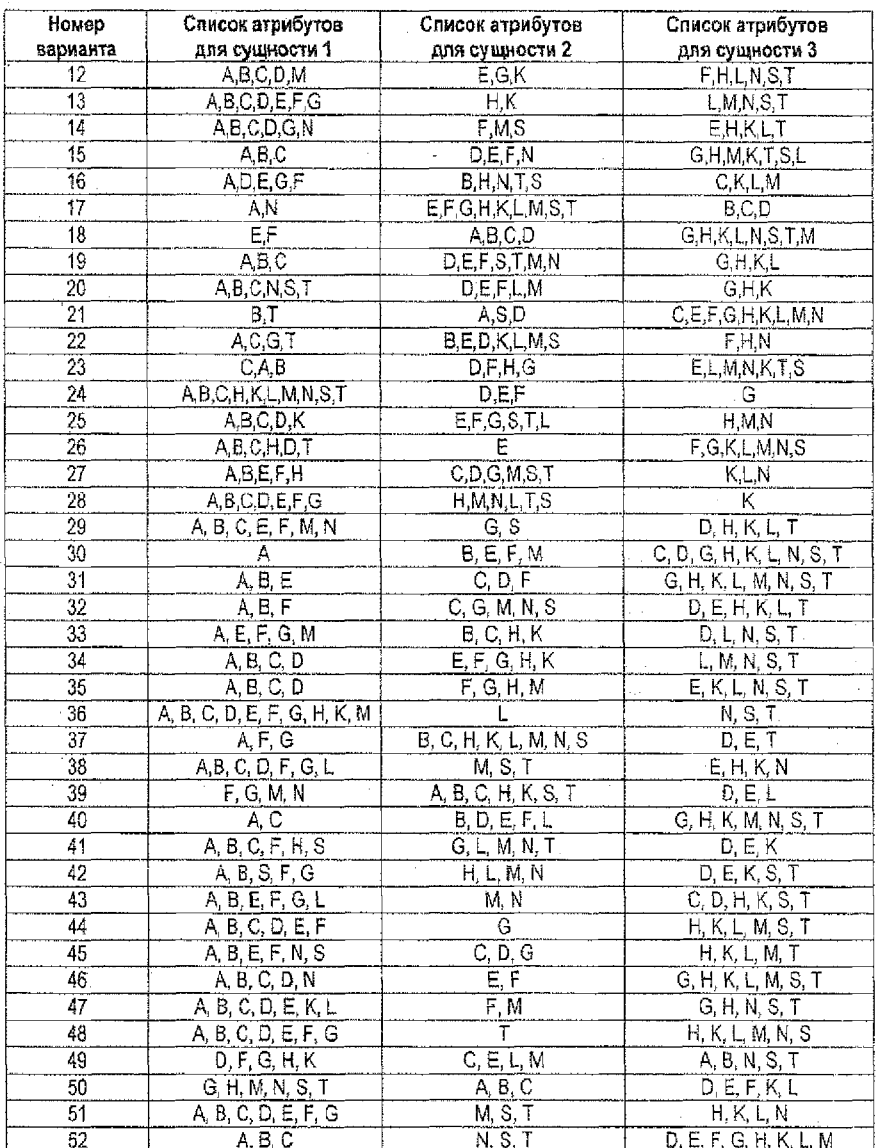

**Contract**  $\sim 10^{11}$  ,  $\sim 10^{11}$ 

J.

J,

# ПРИЛОЖЕНИЕ 3. ОПИСАНИЕ СВОЙСТВ АТРИБУТОВ СУЩНОСТЕЙ

В приведенной таблице перечислены ключевые и неключевые свойства атрибутов сущностей ПрО. Неключевые атрибуты разделены на единичные и множественные атрибуты. Для единичных неключевых атрибутов определены их типы. Для множественных атрибутов разработчик выбирает тип атрибутов самостоятельно.

Таблица П.З.1.

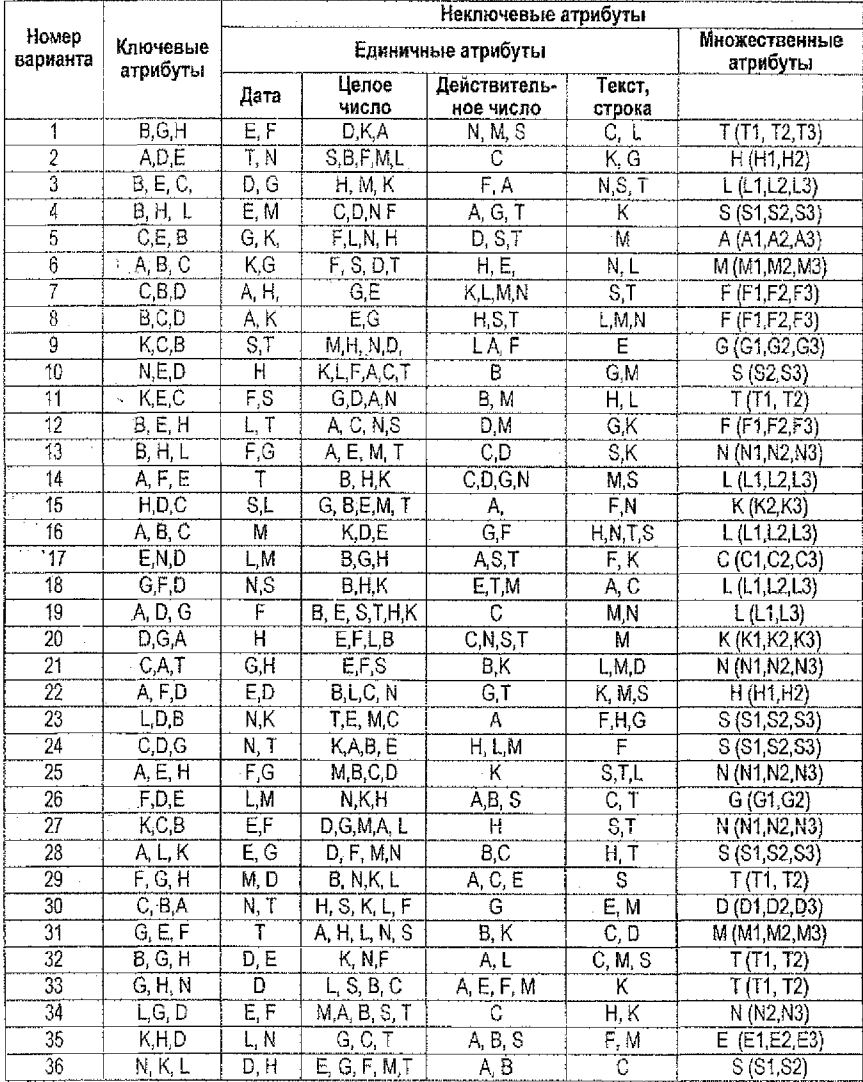

#### Описание свойств атрибутов сущностей

Продолжение таблицы Л.3.1.

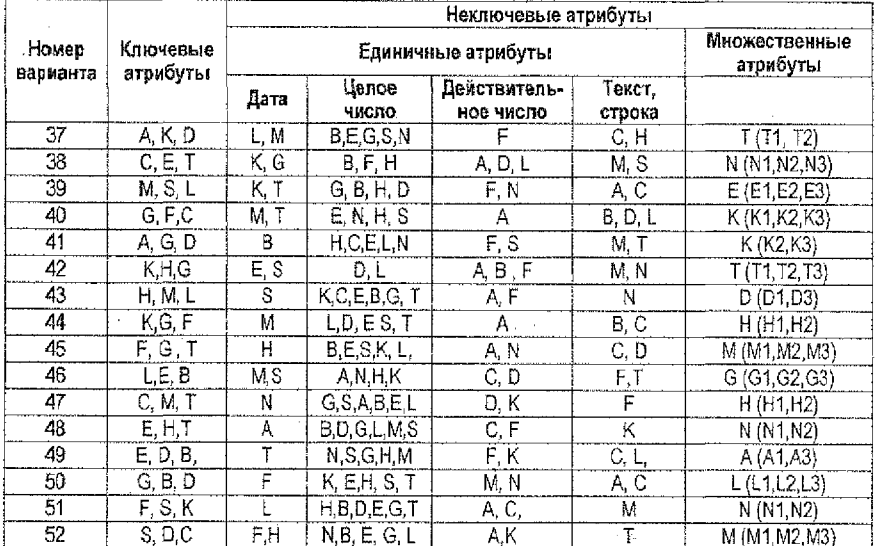

#### ПРИЛОЖЕНИЕ 4. ОГРАНИЧЕНИЯ, НАКЛАДЫВАЕМЫЕ НА ЗНАЧЕНИЯ АТРИБУТОВ

В таблице П.4.1 приведены ограничения, накладываемые на значения атрибутов сущностей. При описании условий использованы следующие знаки: > - меньше, < больше, = - равно, =< - равно или меньше, => - равно или больше. При описании символьных атрибутов по умолчанию их значение приведено в скобках <>. Например, символ М представляется в виде - <M>. Для множественных атрибутов разработчик самостоятельно определяет значения атрибутов по умолчанию.

Таблица П.4.1.

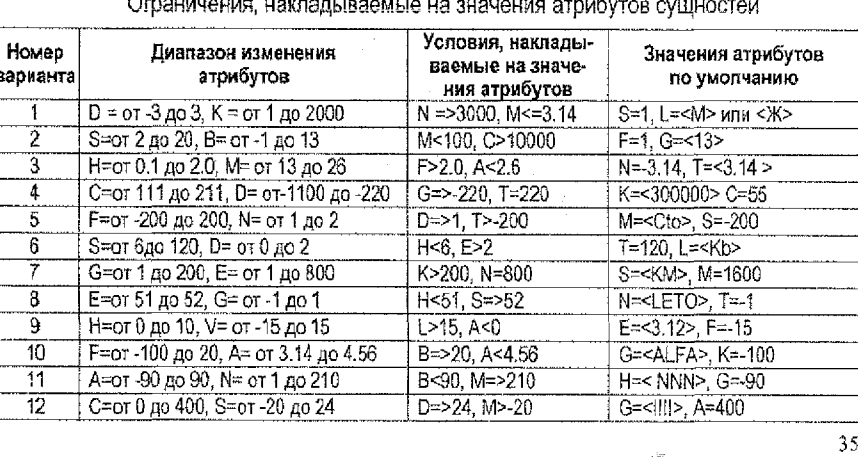

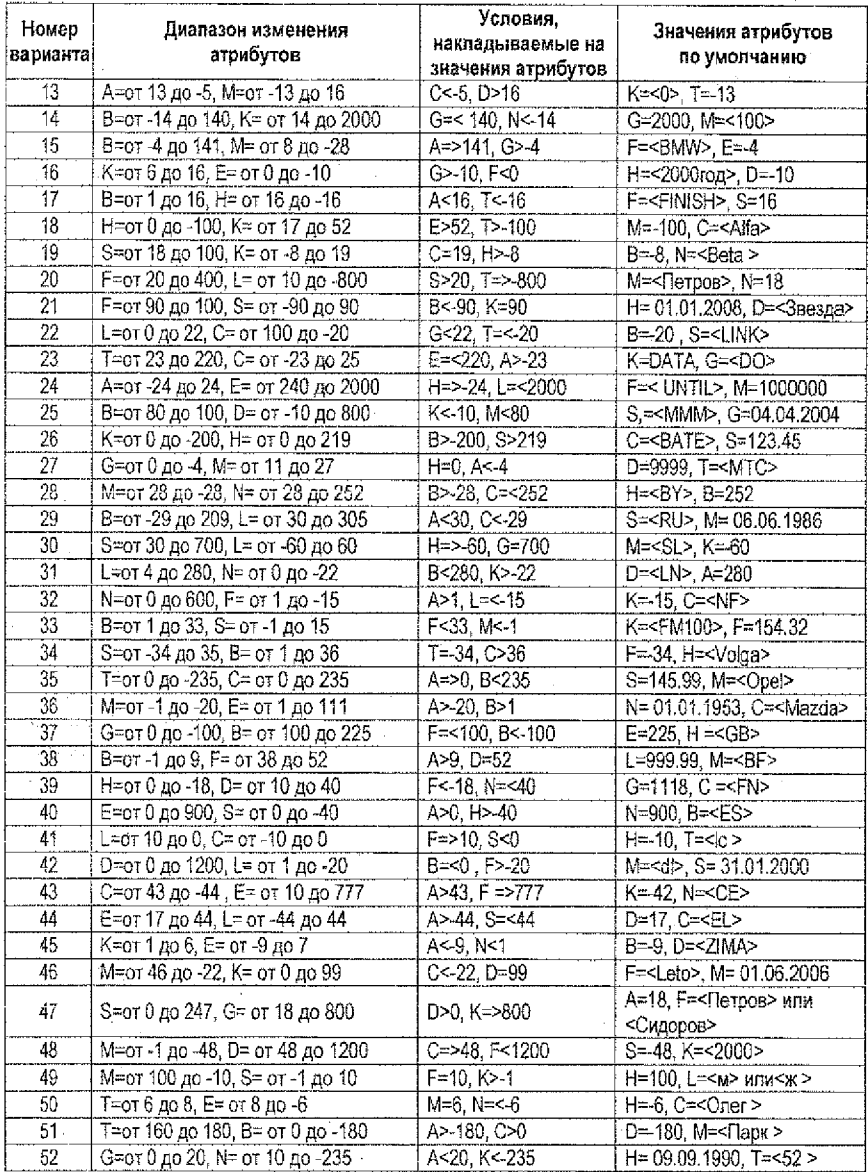

 $\label{eq:2} \mathcal{F} = \mathcal{F} \left( \mathcal{F} \right) \left( \mathcal{F} \right) \left( \mathcal{F} \right) \left( \mathcal{F} \right)$ 

#### ПРИЛОЖЕНИЕ 5. НАЗВАНИЯ СУБД

В таблице П.5.1 приведены варианты названий СУБД, для которых создаются ФМ БД и оценивается их размер для заданных условий функционирования.

Таблица П.5.1.

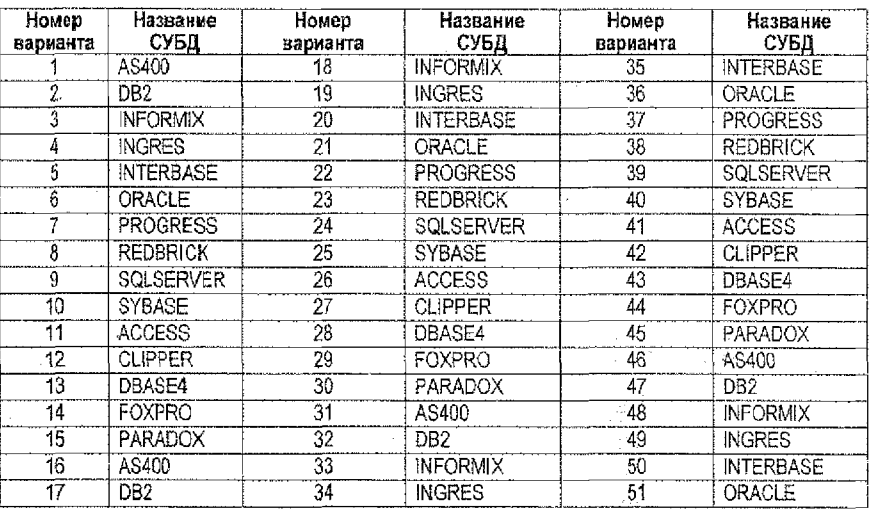

#### Названия СУБД

#### <span id="page-36-0"></span>ПРИЛОЖЕНИЕ 6. ОПИСАНИЕ ХАРАКТЕРИСТИК ДЛЯ ОЦЕНКИ РАЗМЕРА БД

В представленной таблице приведены исходные данные для оценки размера БД для каждого варианта ПрО. Для каждой из сущностей приведены следующие данные:

«Количество сущностей в БД при первоначальной загрузке БД;

•Шаг увеличения количества сущностей за указанный период времени.

Таблица 6.1.

Характеристики для оценки размера БД

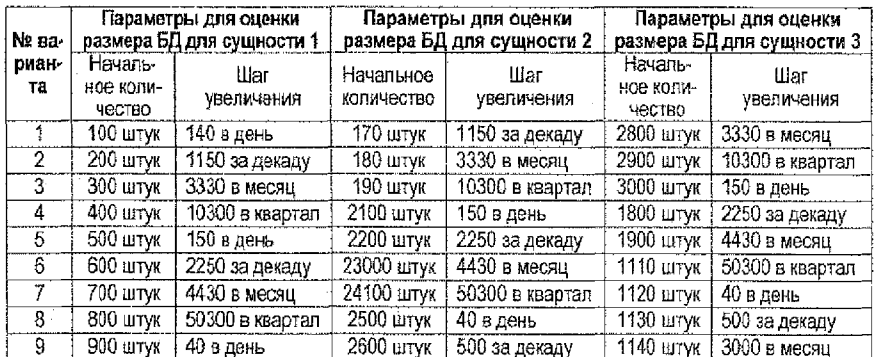

 $\mathcal{A}^{\otimes 2}$ 

Продолжение таблицы П.6.1.

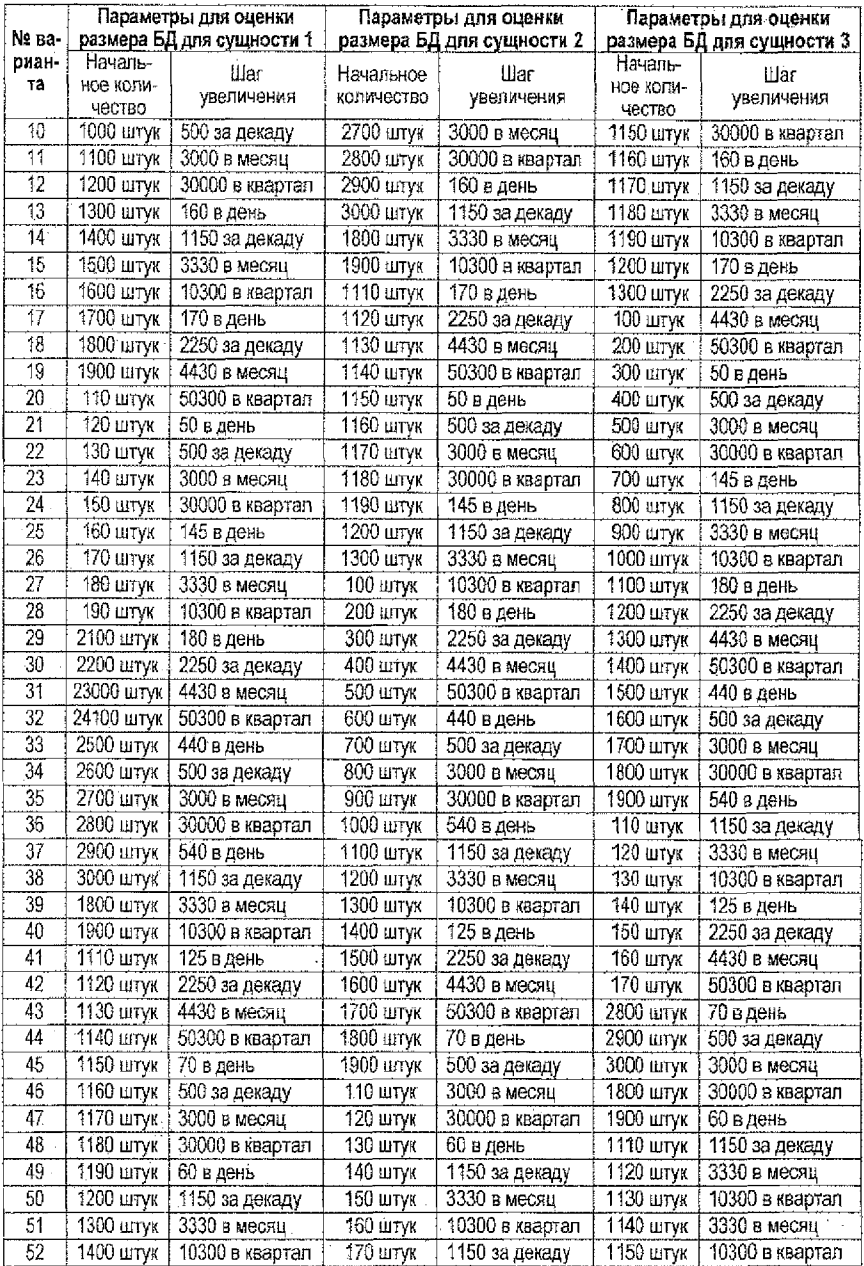

 $\tilde{\tau}_i$ 

**Составители: Хвещук Владимир Иванович Муравьев Геннадий Леонидович Козинский Андрей Андреевич**

## **МЕТОДИЧЕСКИЕ УКАЗАНИЯ**

**по выполнению контрольной работы по дисциплине**

# **«ПРОЕКТИРОВАНИЕ БАЗ ДАННЫХ»**

для студентов специальности «Автоматизированные системы обработки информации»

> Ответственный за выпуск: **Хвещук** *В.И.* Редактор: *Строкач Т.В.* Компьютерная вёрстка: *Кармаш Е.Л.* Корректор: *Никшпчик Е.В,*

Подписано в печать 15.10.2008 г. Формат 60x84Vis. Бумага «Снегурочка». Усл.п.л. 2,33. Усл.изд.л. 2,5. Тираж 60 экз. Заказ № 1026Отпечатано на ризографе УО "Брестский государственный технический университет". 224017, Брест, ул. Московская, 267

. Ja